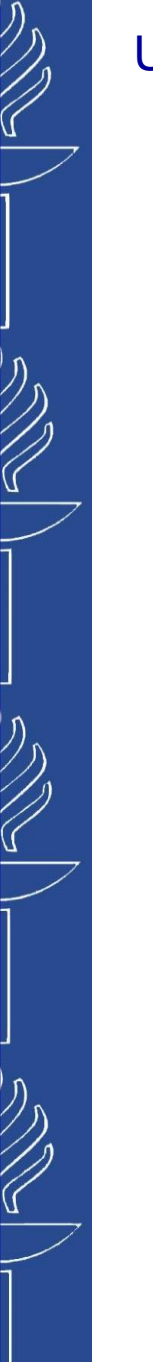

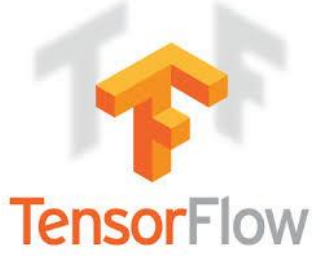

# **Lecture 1: Introduction to Neural Networks with TensorFlow** *(Linear Regression)*

**TIES4911 Deep-Learning for Cognitive Computing for Developers Spring 2024**

> **by:** *Dr. Oleksiy Khriyenko IT Faculty University of Jyväskylä*

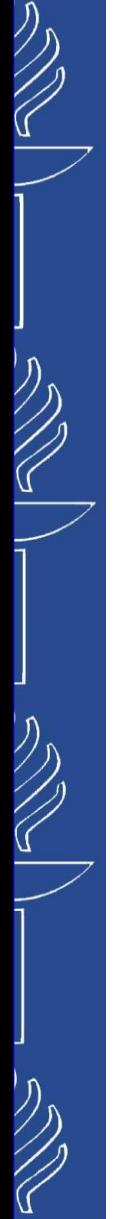

# **Acknowledgement**

*I am grateful to all the creators/owners of the images that I found from Google and have used in this presentation.*

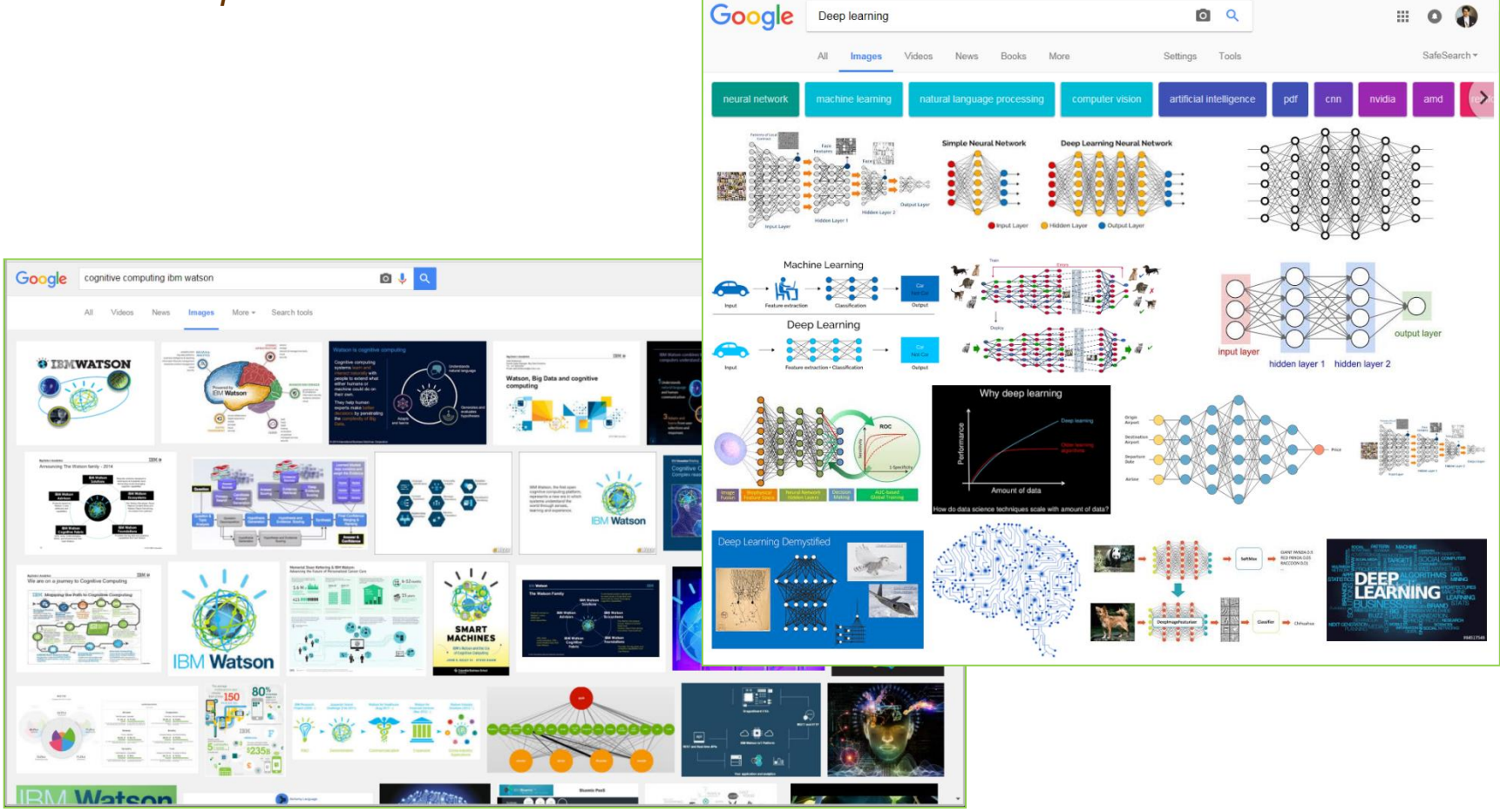

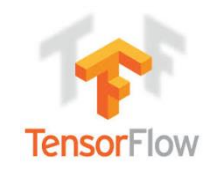

# **TensorFlow**

*TensorFlow™ is an open source software library for numerical computation using data flow graphs (originally developed by the Google Brain Team).* https://www.tensorflow.org/

- *Python API*
- *flexible architecture allows deploying computation to one or more CPUs or GPUs in a desktop, server, or mobile device with a single API*
- *could be used on various platforms from Raspberry Pi, Android, Windows, iOS, Linux to server farms*
- *Many big companies like DeepMind, Uber, AirBnB, or Dropbox have all decided to leverage this framework.*
- *is supported by large community, therefore, a lot of documentation, guidelines and tutorials are freely available in the web.*

*TensorBoard is a suite of web applications for inspecting and understanding your TensorFlow runs and graphs. Use TensorBoard to:*

- *visualize TensorFlow graph*
- *plot quantitative metrics about the execution of your graph*
- *show additional data like images that pass through it*

https://www.tensorflow.org/tensorboard/get\_started https://github.com/tensorflow/tensorboard

### *Some basics…*

*CS230 tutorial: TensorFlow for Deep Learning Research* https://cs230.stanford.edu/blog/tensorflow/ *Video tutorial:*

- https://www.youtube.com/watch?v=QPDsEtUK\_D4
- https://www.youtube.com/watch?v=g-EvyKpZjmQ
- https://www.youtube.com/watch?v=Se9ByBnKb0o&list=PLXO45tsB95cJHXa DKpbwr5fC\_CCYylw1f&index=1

*To become familiar with TensorFlow, check the official low level tutorial:*

https://www.tensorflow.org/guide/basics Relevant links:

http://adventuresinmachinelearning.com/python-tensorflow-tutorial/ https://medium.com/@ODSC/5-deep-learning-frameworks-to-consider-for-2020-183e6c12cba9

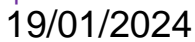

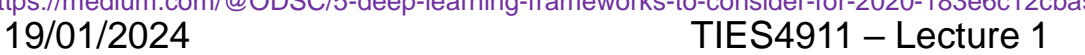

25000

12500

2013

2014

2015

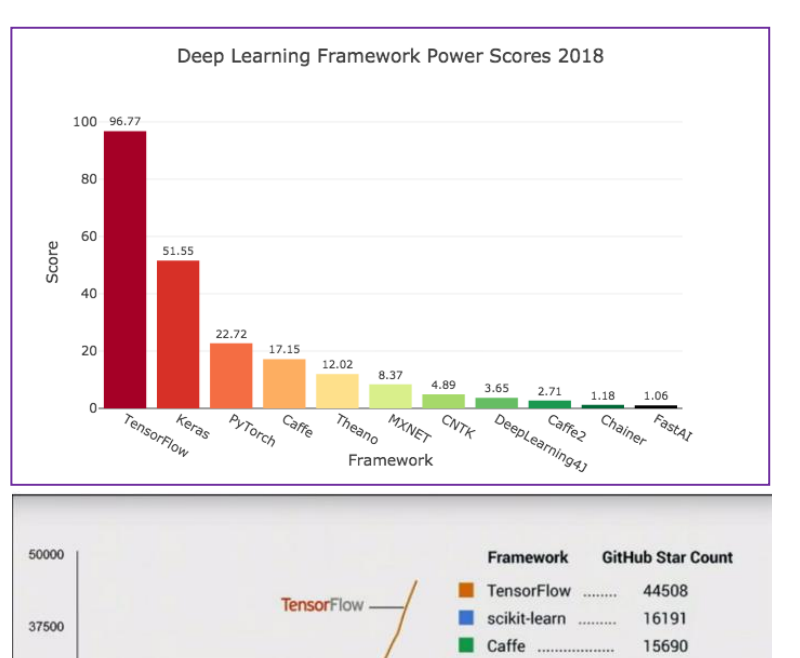

9383

7896 6285 5568

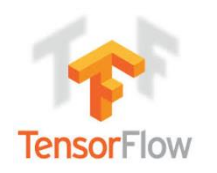

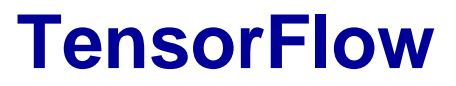

❑ *Install TensorFlow following the instructions (*https://www.tensorflow.org/install/*)* You may install with native pip, or via Anaconda environment. There are might be some problems with Anaconda installation *(*https://github.com/ContinuumIO/anaconda-issues/issues/2533*), probably caused by running antivirus or other protection software.*

**Check installation running the code:**

#### python >>> import tensorflow as tf >>> print("TensorFlow version:", tf. version ) >>> hello = tf.constant('Hello, TensorFlow!') >>> print(hello.numpy())

TensorFlow version: x.x.x 'Hello, TensorFlow!'

### ❑ *Docker image of Tensorflow*

- *Install Docker on your platform of choice (*https://www.docker.com/community-edition#/download*). For Windows, if you have version different from Windows 10 Professional or Enterprise 64-bit, then get Docker Toolbox (*https://docs.docker.com/toolbox/toolbox\_install\_windows/*)*
- **Install Docker image for Tensorflow**

Docker run -it -p 8888:8888 - -name myTF tensorflow/tensorflow

*Optionally you may mount locla folder on a host machine to the Ddocker container image. Since VM Virtual Box by default associated with c:/Users/ path, create the locla directory somewhere there.* 

Docker run -it -p 8888:8888 -v **/c/Users/…/local**:/notebooks/local - -name myTF tensorflow/tensorflow

- *Go to the localhost in your browser (port:8888) and provide corresponding token. Be aware, you are not using a localhost of hosting machine... You have to check the IP of the Docker you run (check the IP when you start the Docker) (e.g. 192.168.99.100). In this case, your open the browser on http://192.168.99.100:8888/.*
- ❑ *Use Jupyter Notebook - an open-source web application that allows you to create and share documents that contain live code, equations, visualizations and narrative text. (*https://jupyter.org/*)*
- ❑ *Use Google Colaboratory: Google's free cloud service for AI developers using Keras, Tensorflow and PyTorch. Supports use of the free Tesla K80 GPU (*https://colab.research.google.com/*). Relevant tutorial: https://colab.research.google.com/github/cs231n/cs231n.github.io/blob/master/python-colab.ipynb https://medium.com/deep-learning-turkey/google-colab-free-gpu-tutorial-e113627b9f5d*
	- *https://www.kdnuggets.com/2018/02/essential-google-colaboratory-tips-tricks.html*
- ❑ *Take a look at Interactive Python tutorials: https://www.learnpython.org/*

 *https://www.datacamp.com/courses/tech:python*

19/01/2024 TIES4911 – Lecture 1

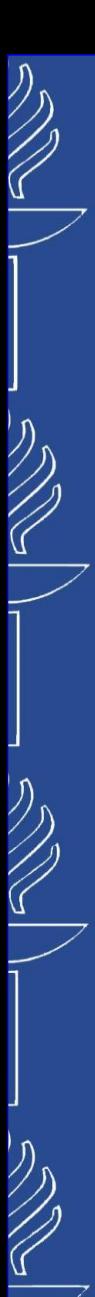

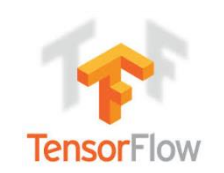

# **TensorFlow**

*Tensor in a deep learning framework is the data structure used by machine learning systems. It is a container for numerical data that could be present by three main attributes:*

- *rank refers to the tensor's number of axes.*
- *shape refers to the number of dimensions along each axis. E.g. (2,2) or (2,5,10), etc.*
- *data type refers to the type of data contained in tensor (e.g. float32, float64, uint8, int32, int64, etc.).*

### *Some common tensor representations:*

- *Vectors: 1D — (features)*
- *Sequences: 2D — (timesteps, features)*
- *Images: 3D — (height, width, channels)*
- *Videos: 4D — (frames, height, width, channels)*

*Corresponding batches of e.g. images or videos will be present by 1 more dimensional tensors:*

- *4D for images (samples, height, width, channels)*
- *5D for videos (samples, frames, height, width, channels)*

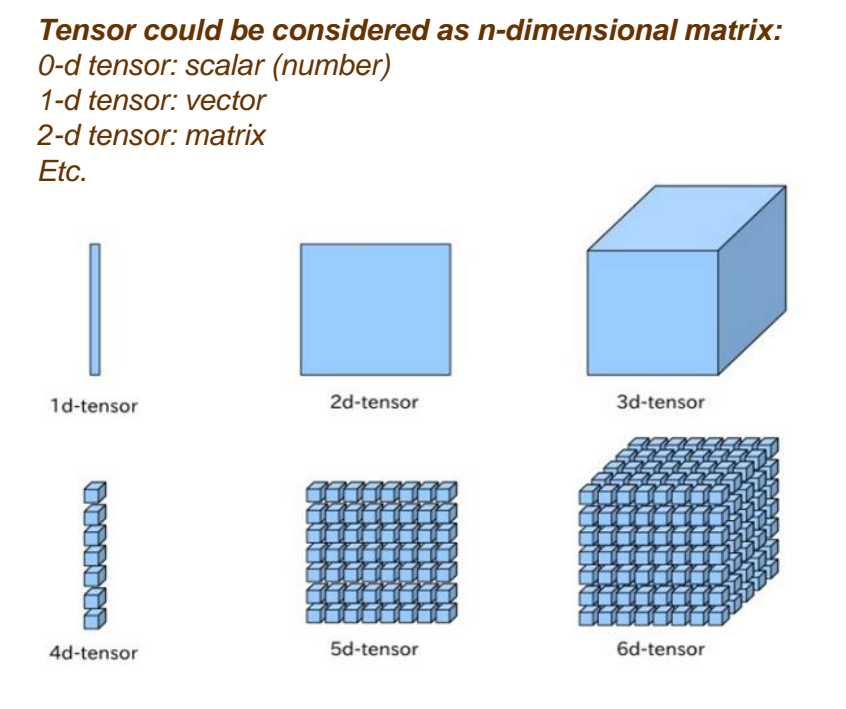

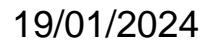

**SGD Trainer** 

earning rate = 00.011

## UNIVERSITY OF JYVÄSKYLÄ

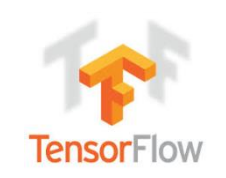

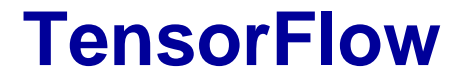

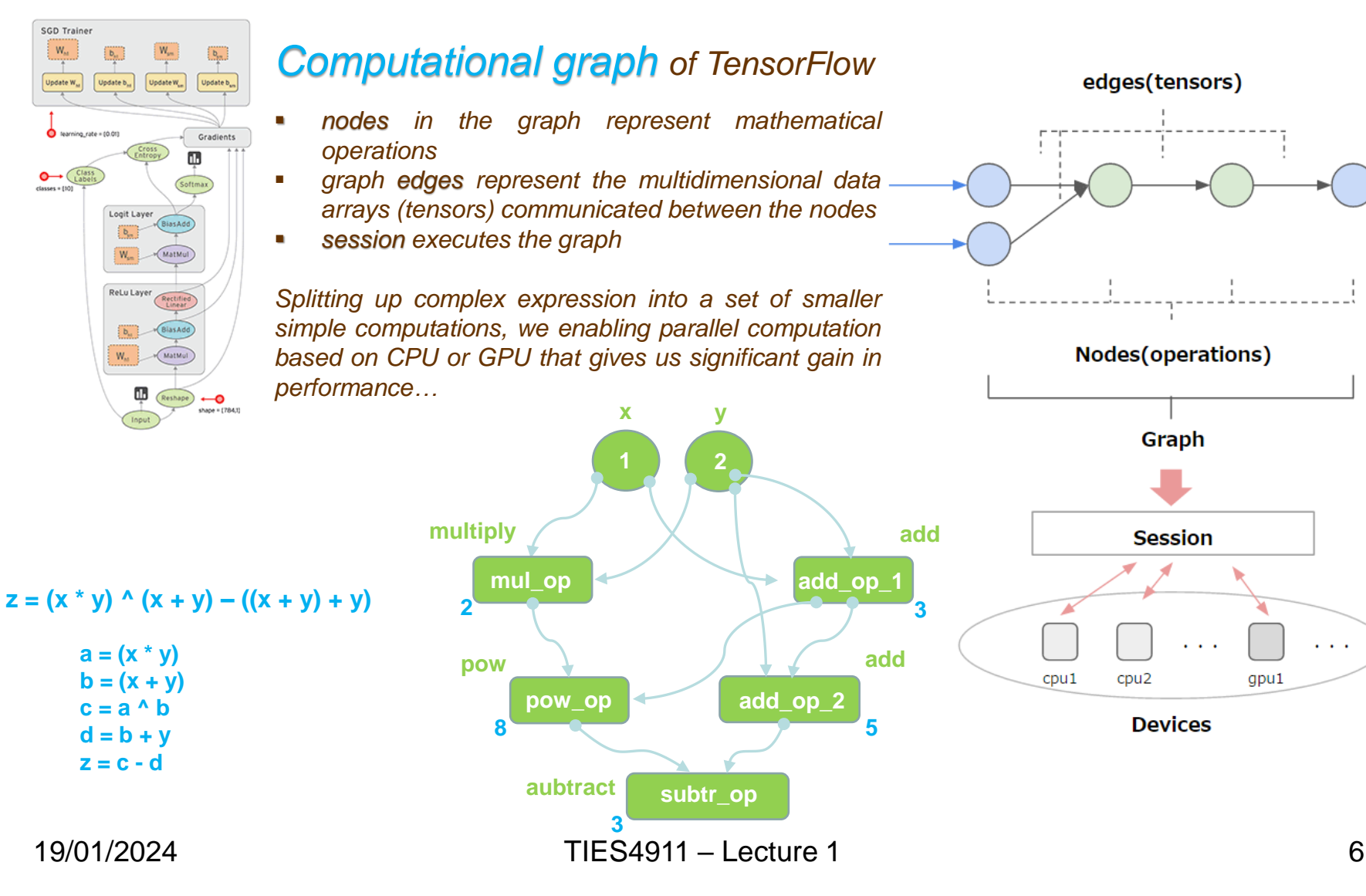

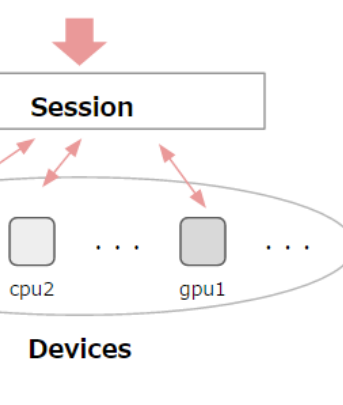

Graph

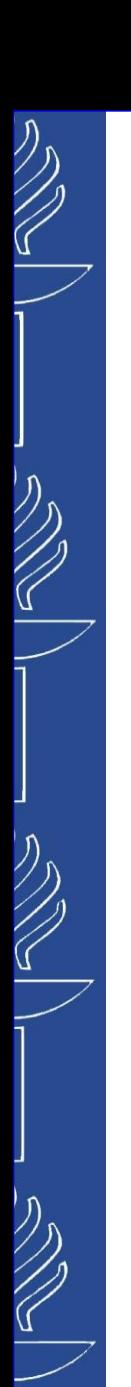

# **TensorFlow 1.x vs 2.x**

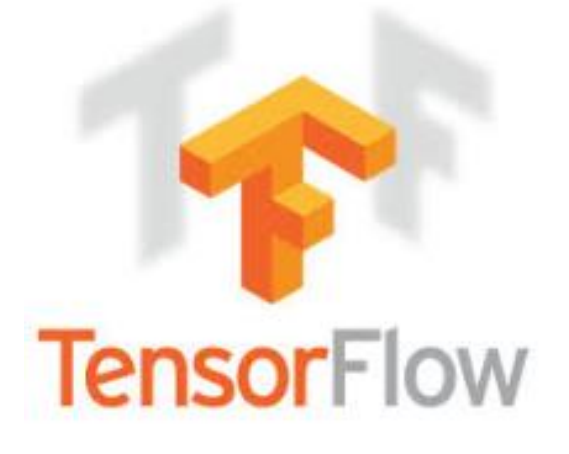

Tip: Ways to know you're using a 1.x tutorial

- tf.enable\_eager\_execution()
- · session.run
- tf.placeholder
- feed\_dict

### Relevant links:

*https://www.tensorflow.org/guide/migrate/tf1\_vs\_tf2 https://www.youtube.com/watch?v=lEljKc9ZtU8&list=PLOU2XLYxmsILVTiOlMJdo7RQS55jYhsMi&index=82&t=0s https://mlfromscratch.com/tensorflow-2/#/*

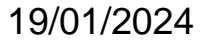

### 19/01/2024 TIES4911 – Lecture 1

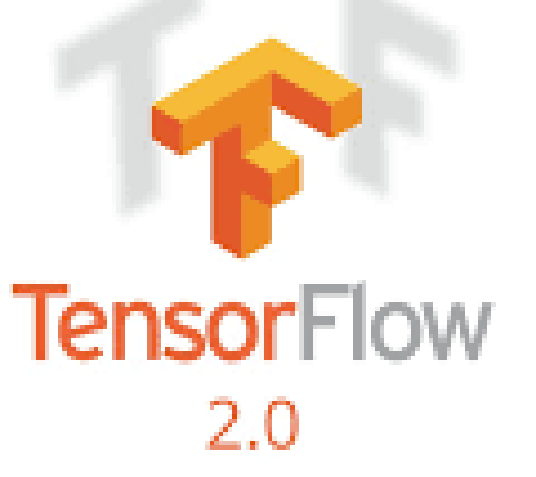

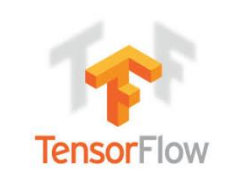

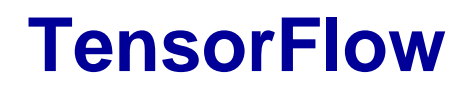

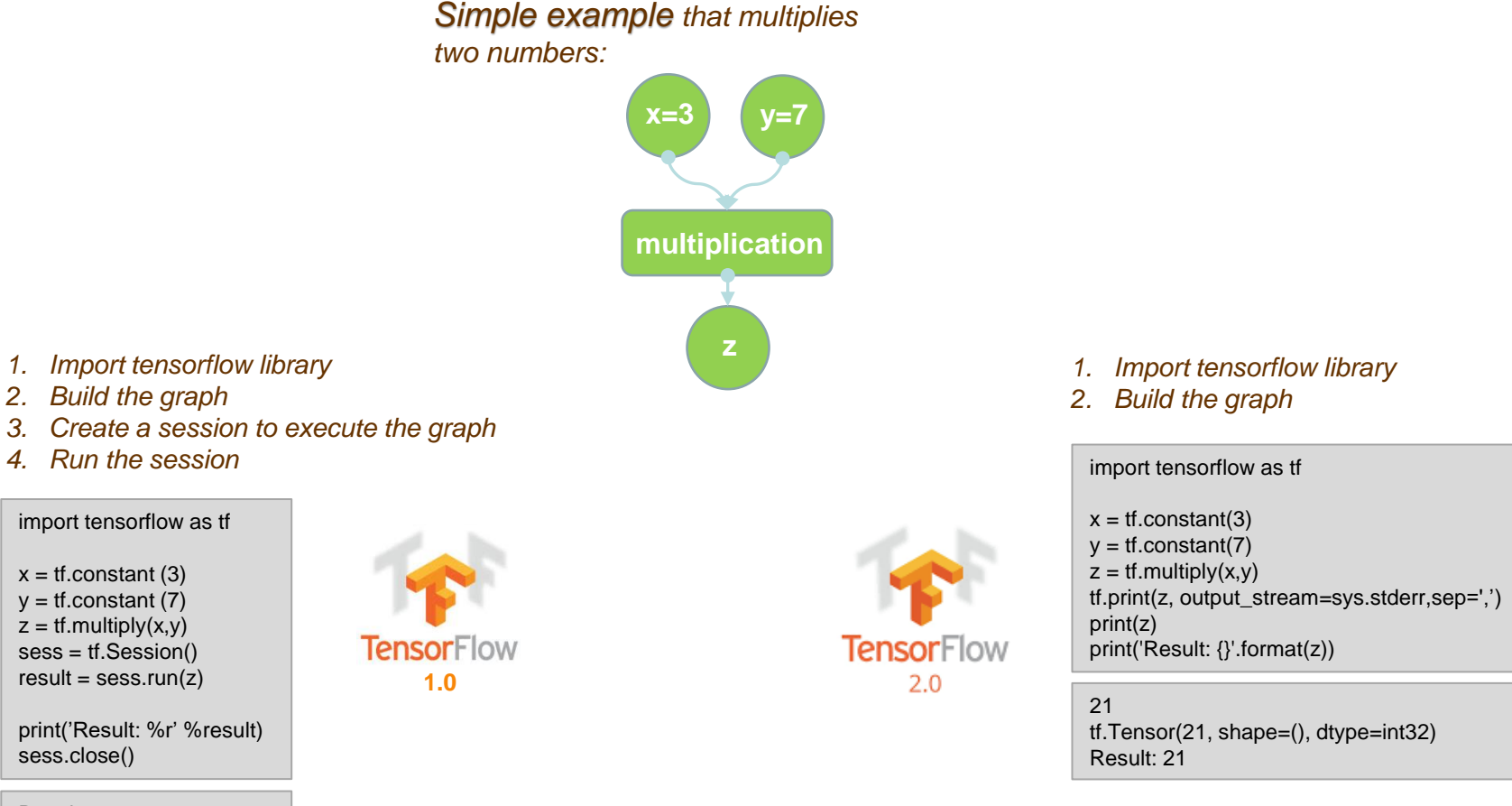

リング

 $\bigotimes$ 

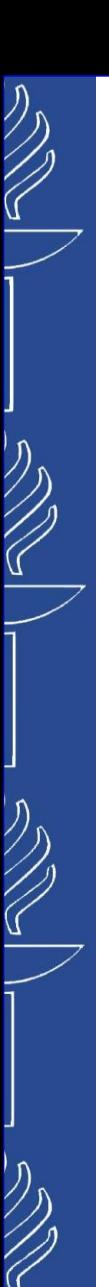

# **TensorFlow 1.x vs 2.x**

### *Placeholder vs Function …*

*Use Functions, not Sessions. A session.run call is almost like a function call: you specify the inputs and the function to be called, and you get back a set of outputs. In TF2, you can decorate a Python function using tf.function to mark it for JIT compilation so that TensorFlow runs it as a single graph (Functions 2.0 RFC).* 

#### $# TF1.x$

outputs = session.run(f(placeholder), feed\_dict={placeholder: input})  $#TF2$  $outputs = f(input)$ 

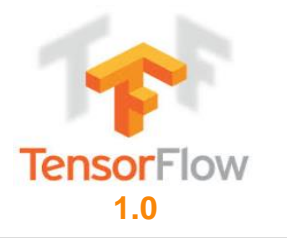

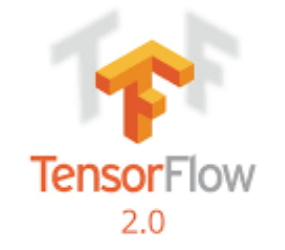

#### import tensorflow as tf

# a constant of type float 32-bit, shape is a vector of 5 elements  $b = tf constant([1, 2, 3, 4, 5], tf.float32)$ 

@tf.function def add(a): return  $a + b$ 

 $c = add([1, 1, 1, 1, 1])$ print(c.numpy())

#### import tensorflow as tf

# a placeholder of type float 32-bit, shape is a vector of 5 elements  $a = tf.placeholder(tf.float32, shape=[5])$ # a constant of type float 32-bit, shape is a vector of 5 elements  $b = tf constant([1, 2, 3, 4, 5], tf.float32)$ 

```
c = a + b \# short for tf.add(a, b)
```
with tf.Session() as sess: print (sess.run(c, {a: [1, 1, 1, 1, 1]}))

Relevant links: *https://www.tensorflow.org/guide/migrate/tf1\_vs\_tf2*

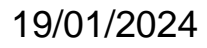

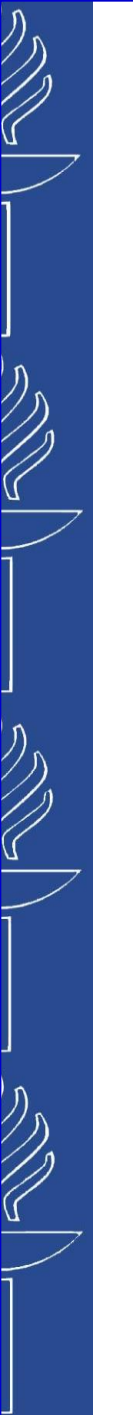

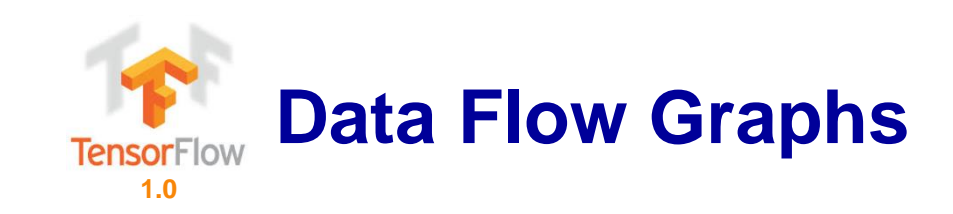

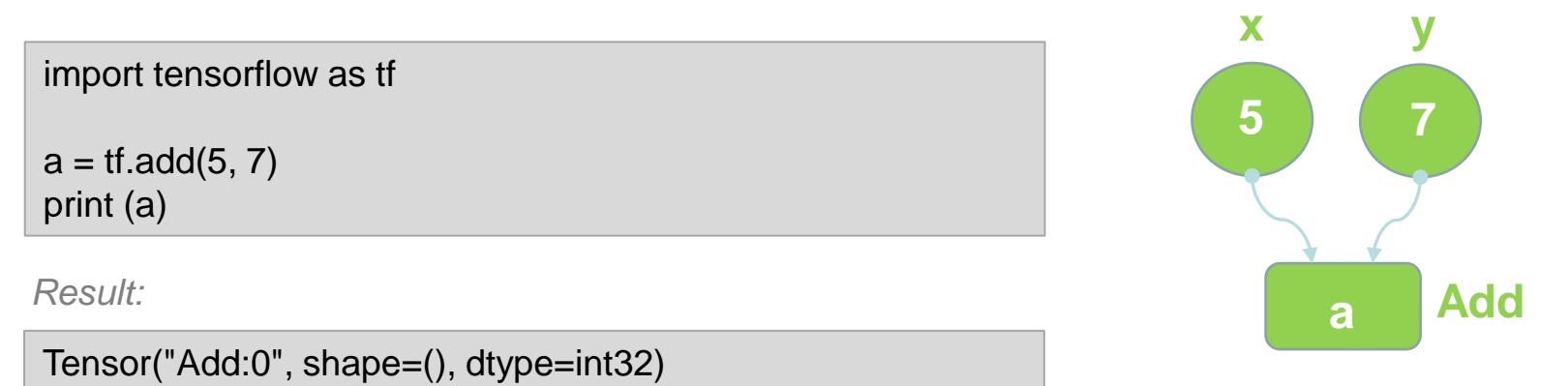

- *TF automatically names the nodes when you don't explicitly name them. Therefore x=5, y=7.*
- *The result is not "12" as could be expected since we did not actually execute our computational graph yet…*

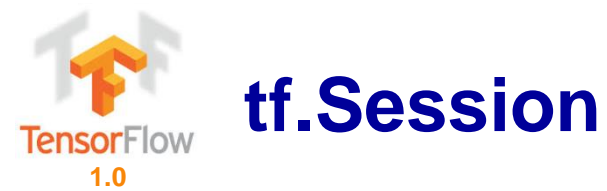

*A Session object encapsulates the environment in which Operation objects are executed, and Tensor objects are evaluated.*

- *Create a session, assigning it to variable sess to be called later*
- *Evaluate the graph within the session to fetch the values*

```
import tensorflow as tf
```
 $a = tf.add(5, 7)$ sess = tf.Session() print (sess.run(a)) sess.close()

### *Result:*

### 12

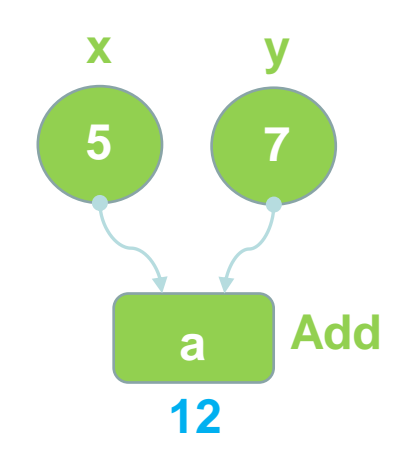

▪ *You may use alternative session handling*

import tensorflow as tf

```
a = tf.add(5, 7)with tf.Session() as sess:
  print (sess.run(a))
```
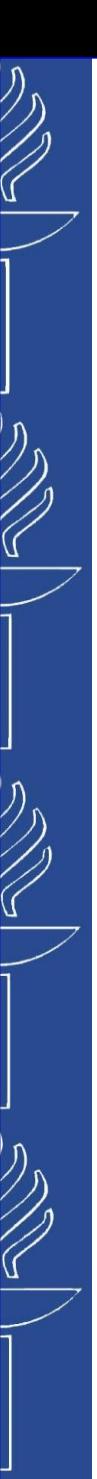

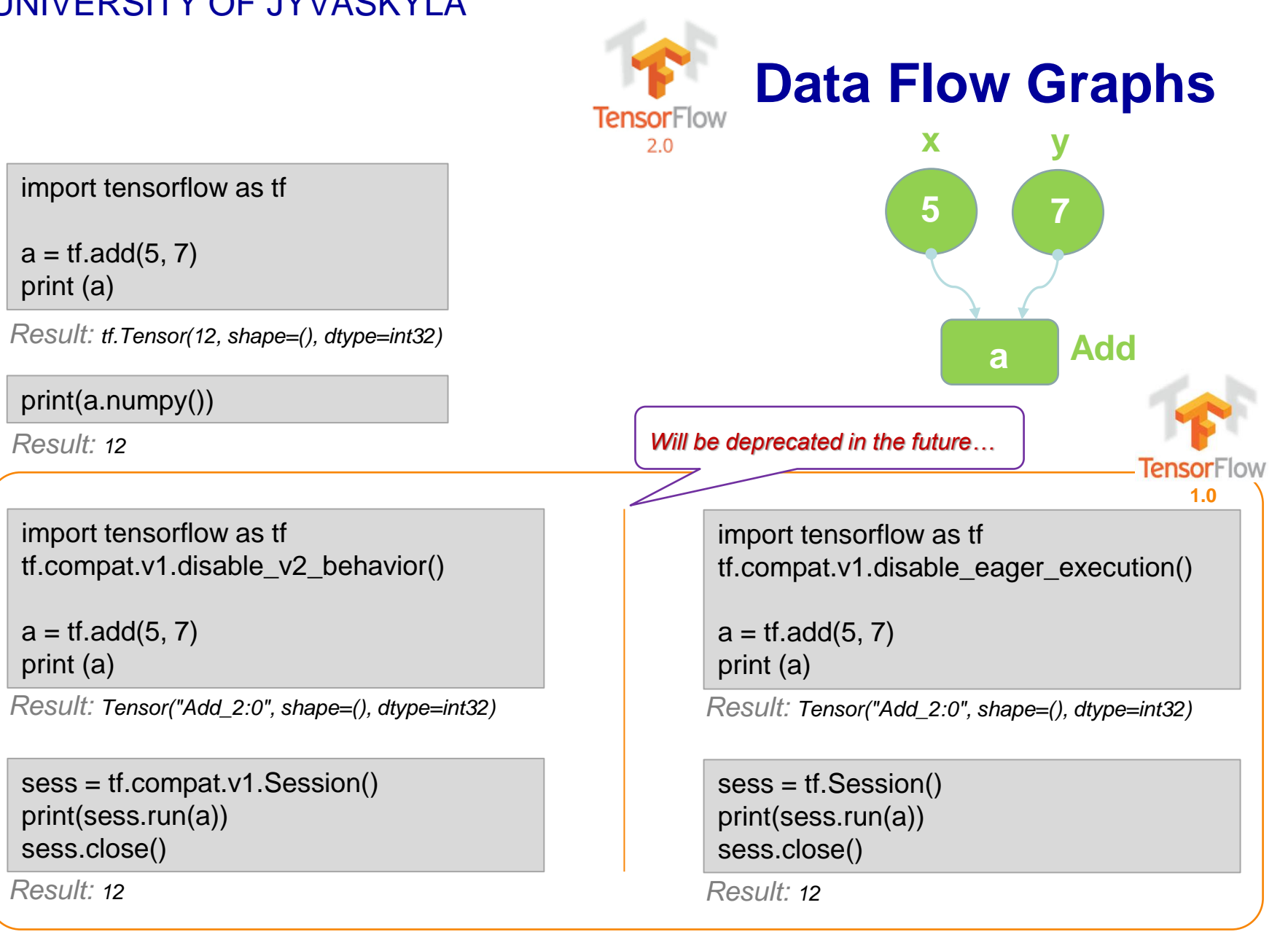

19/01/2024

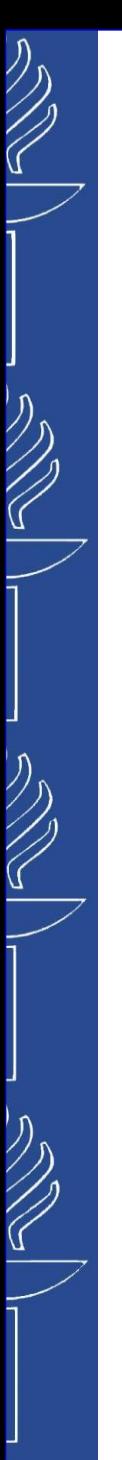

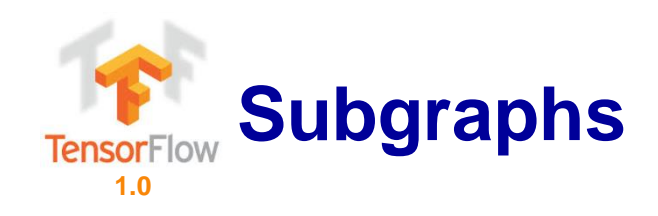

### import tensorflow as tf

 $x = 1$  $v = 2$ add  $op = tf.add(x, y)$  $mul\_op = tf.multiply(x, y)$  $add\_op_2 = tf.add(add\_op, y)$ pow\_op = tf.pow(mul\_op, add\_op)

with tf.Session() as sess: res = sess.run(pow\_op) print ('Result: %r' %res)

*Result:*

Result: 8

*Since we only need to know the value of pow\_op operation, session would not compute values of any unnecessary for this goal operations (e.g. add\_op\_2)*

### *Simply:*

- *1. Import tensorflow library*
- *2. Build the graph*
- *3. Create a session to execute the graph*
- *4. Run the session*

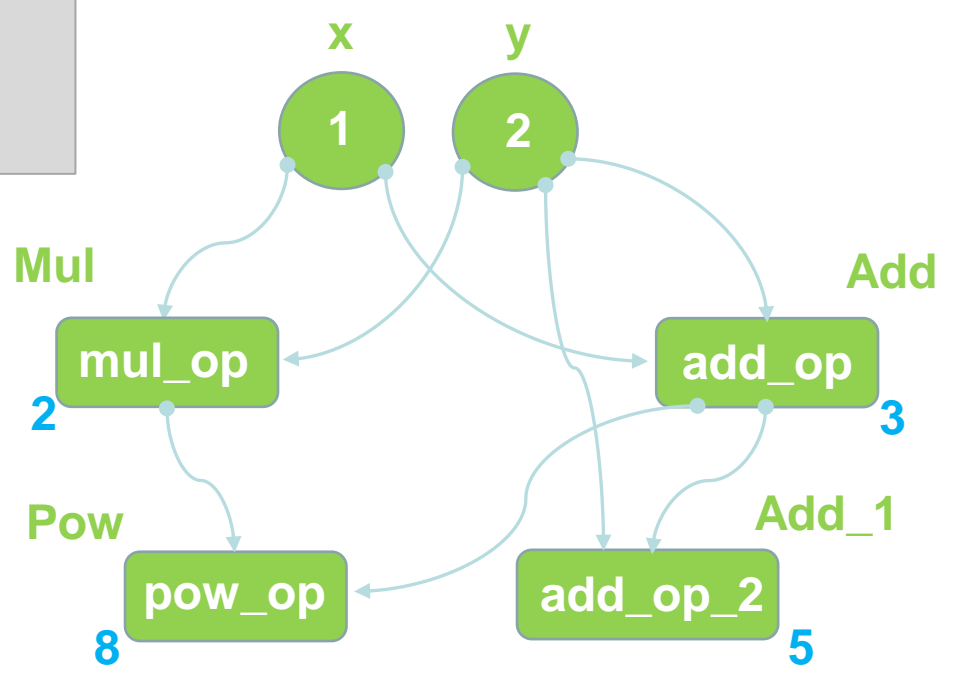

19/01/2024

TIES4911 – Lecture 1

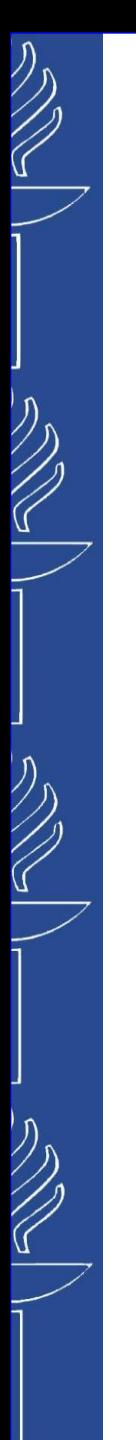

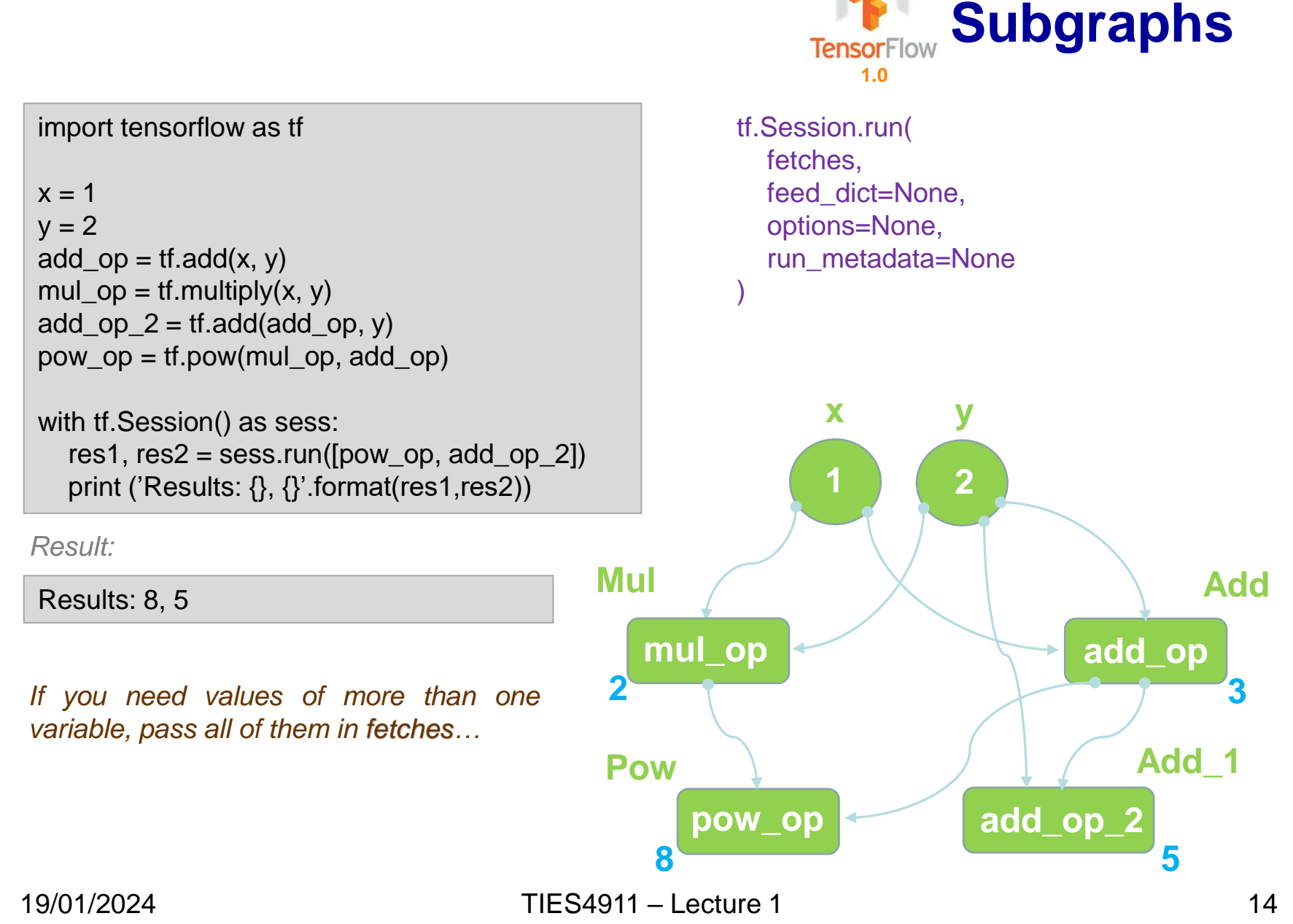

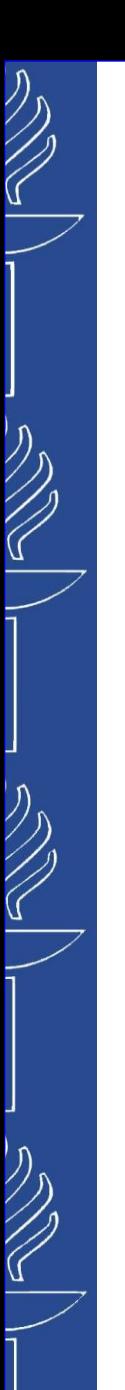

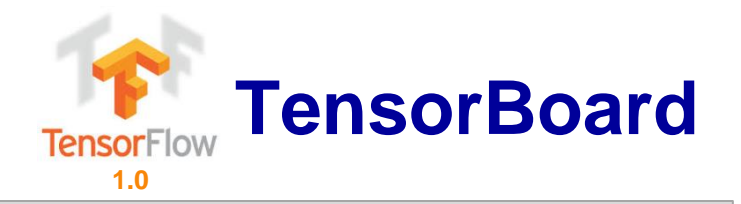

### import tensorflow as tf

 $x = 1$  $y = 2$ add  $op = tf.add(x, y)$  $mul\_op = tf.multiply(x, y)$ add\_op\_2 = tf.add(add\_op, y) pow\_op =  $tf.pow(mul$  op, add\_op)

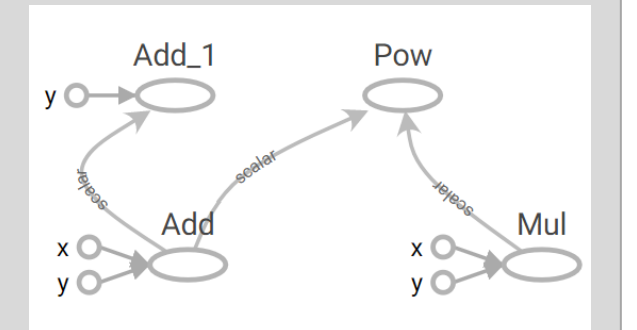

### with tf.Session() as sess:

*# to use TensorBoard, create the summary writer after graph definition and before running the session*  writer = tf.summary.FileWriter('./graphs', sess.graph) *# location of the event files*

res1,  $res2 = sess.run([pow_op, add_op_2])$ print ('Results: {}, {}'.format(res1,res2)) writer.close() *# close the writer when you're done with it*

### *From the terminal:*

- *Run you python file: python <filename>.py*
- *Run TensorBoard: tensorboard --logdir="./graphs" --port 6006 , or py -m tensorboard --logdir "./graphs" --port 6006*
- *Open your browser and go to: http://localhost:6006/*

*From Notebooks:*

*# Load the TensorBoard notebook extension* %load\_ext tensorboard …

%tensorboard --logdir './graphs'

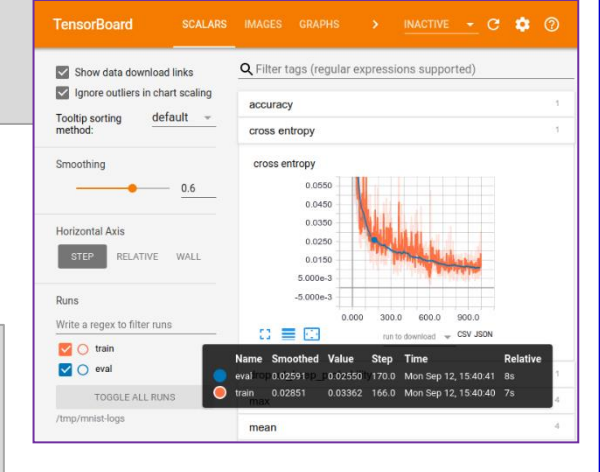

TIES4911 – Lecture 1 *https://colab.research.google.com/github/tensorflow/tensorboard/blob/master/docs/tensorboard\_in\_notebooks.ipynb#scrollTo=TB0wBWfcVqHz* 19/01/2024

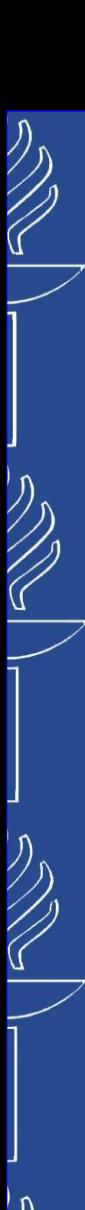

import tensorflow as tf import tensorboard %load\_ext tensorboard from datetime import datetime

### # Set up logging.

stamp = datetime.now().strftime("%Y%m%d-%H%M%S")  $logdir = 'logs/func\%s'$ % stamp # name of this `run` writer = tf.summary.create\_file\_writer(logdir) # Start tracing and store it in `tf.summary` tf.summary.trace\_on(graph=True, profiler=False)

### @tf.function

```
def pow_op(x,y):
 add op = tf.add(x,y)mul\_op = tf.multiply(x,y)add\_op_2 = tf.add(add\_op,y)pow op = tf.pow(mul op, add op)return pow_op
```
print(pow\_op(1,2)) print(pow\_op(1,2).numpy())

```
tf.Tensor(8, shape=(), dtype=int32)
8
```
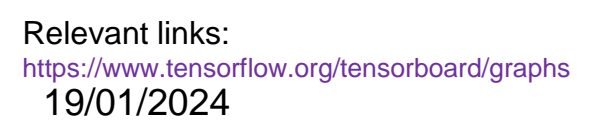

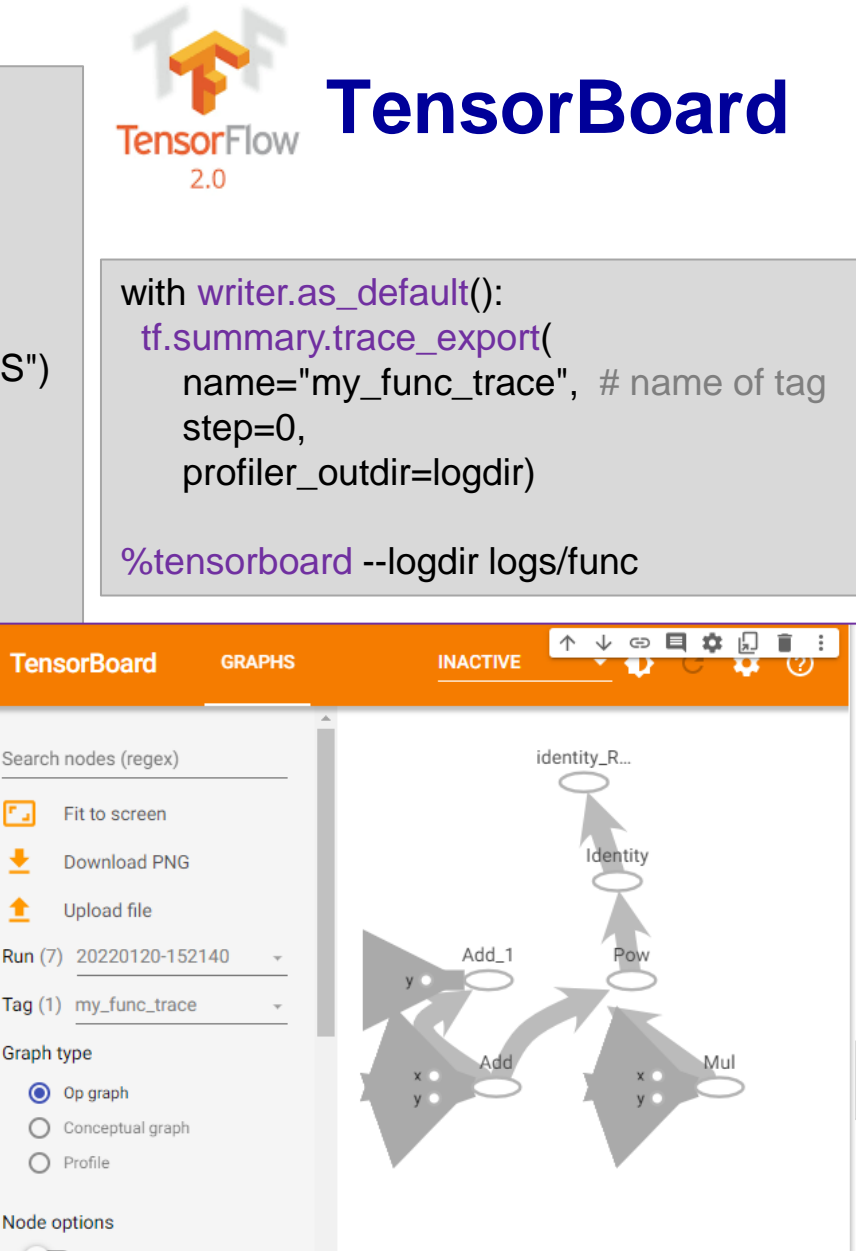

TIES4911 – Lecture 1

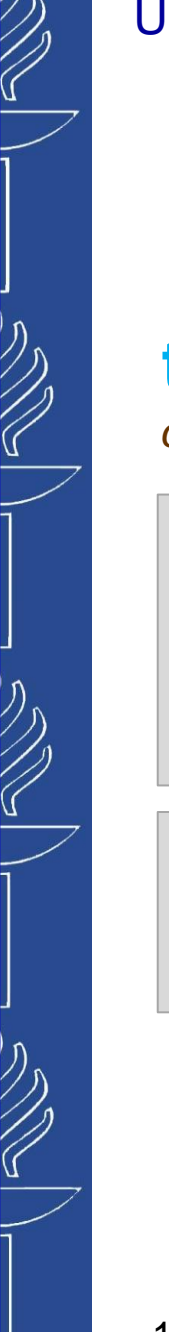

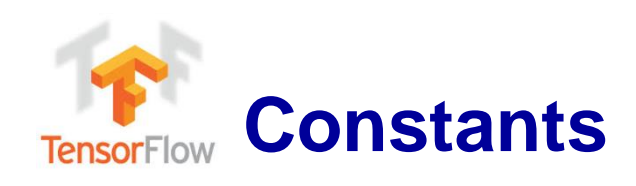

# **tf.constant**

### *creates a constant tensor...*

### import tensorflow as tf

 $a = tf constant(1)$  $b = tf constant(2, name="b")$  $res = tf.add(a, b, name="myAdd")$  tf.constant( value, dtype=None, shape=None, name='Const', verify\_shape=False )

…  $a = tf constant([3,5], name="a")$  $b = tf constant([[3,0],[1,5]], name="b")$ 

…

**TensorFlow** 

# **Tensors with a specific values…**

**tf.zeros** *creates a tensor of shape and all zeros (when ran in session) more compact than other constants in the graph def, resulting → faster startup*  $tf.zeros([2, 3], tf.int32)$  #  $[[0, 0, 0], [0, 0, 0]]$ tf.zeros( shape, dtype=tf.float32, name=None ) tf.zeros\_like( tensor, dtype=None, name=None, optimize=True ) tf.fill( *creates a tensor of shape and type (unless type is specified) as the temp\_tensor but all elements are zeros.* **tf.zeros\_like**  $temp_{\text{t}}$  temp\_tensor = tf.constant([[1, 2, 3], [4, 5, 6]]) **tf.zeros\_like(temp\_tensor)**  $\#$  [[0, 0, 0], [0, 0, 0]] *Similarly:* tf.ones *and* tf.ones\_like **tf.fill**

*creates a tensor filled with a scalar value.*

# Output tensor has shape [2, 3].  $\text{tf. fill}([2, 3], 9) \# [[9, 9, 9], [9, 9, 9]]$ 

 dims, value, name=None

)

### **Randomly generated constants… TensorFlow**

*tf.random\_normal(shape, mean=0.0, stddev=1.0, dtype=tf.float32, seed=None, name=None) tf.truncated\_normal(shape, mean=0.0, stddev=1.0, dtype=tf.float32, seed=None, name=None) tf.random\_uniform(shape, minval=0, maxval=None, dtype=tf.float32, seed=None, name=None) tf.random\_shuffle(value, seed=None, name=None) tf.random\_crop(value, size, seed=None, name=None) tf.multinomial(logits, num\_samples, seed=None, name=None) tf.random\_gamma(shape, alpha, beta=None, dtype=tf.float32, seed=None, name=None)*

## **tf.set\_random\_seed(seed)**

*sets the graph-level random seed…*

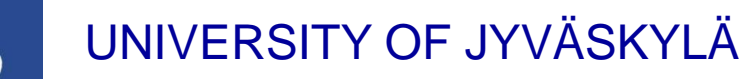

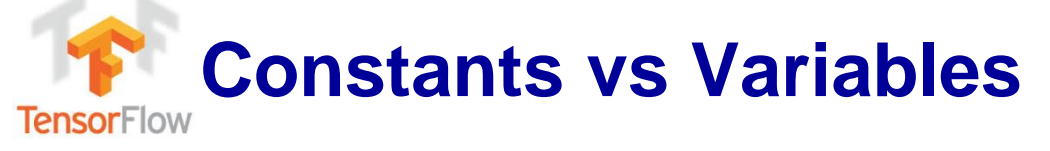

- *Constants are stored in the graph definition, making loading graphs expensive when constants are big.*
- *Only use constants for primitive types.*

import tensorflow as tf

a  $1 = \text{tf.constant}([3.0, 5.0], \text{name="my"> const")$ with tf.Session() as sess: print (sess.graph.as\_graph\_def())

### *Use* variables *or readers for more data that requires more memory…*

# create variable var1 with scalar value var1 = tf.Variable(7, name="scalar")

# create variable var2 as a vector var2 = tf.Variable([3, 5], name="vector")

# create variable var3 as a 2x2 matrix var3 = tf.Variable([[0, 1], [2, 3]], name="matrix")

# create variable W as 784 x 10 tensor, filled with zeros  $W = tf.Variable(tf.zeros([784,10]))$ 

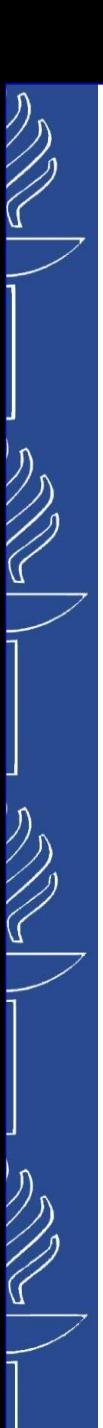

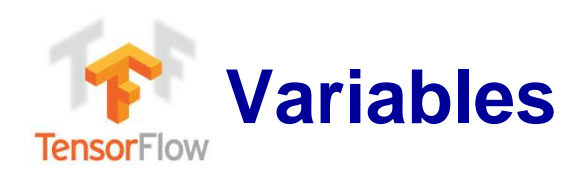

# **tf.Variable**

- *is a class. Therefore, it is not tf.variable similarly to tf.constant which is an op.*
- *tf.Variable holds several ops:*

### $x = tf.Variable(...)$

*x.initializer # init op x.value() # read op* x.assign(...) # write op x.assign\_add(...) # add more x.assign\_sub(...) # subtract

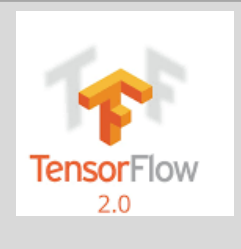

### *Variables should be initialized…*

- *all variables at once*
- *only a subset of variables*
- *a single variable*

#### Relevant links:

*https://www.tensorflow.org/guide/variable https://www.tensorflow.org/guide/migrate/tf1\_vs\_tf2*

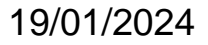

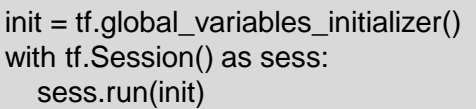

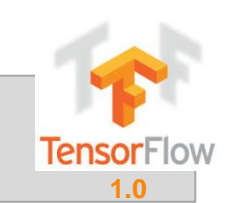

 $init_v1_v2 = tf.variables_initalizer([v1, v2], name="init_v1_v2")$ with tf.Session() as sess: sess.run(init\_v1\_v2)

 $W = tf.Variable(tf.zeros([784,10]))$ with tf.Session() as sess: sess.run(W.initializer)

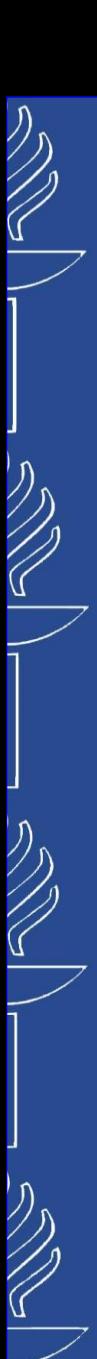

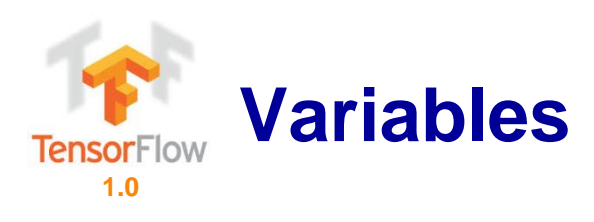

## *Eval() a variable*

import tensorflow as tf

var1 = tf.Variable(7, name="scalar") with tf.Session() as sess: sess.run(var1.initializer) print (var1)  $# \gg$  <tf. Variable 'scalar:0' shape=() dtype=int32 ref>

# *tf.Variable.assign()*

 $var1 = tf.Variable(1)$ var1.assign(10) with tf.Session() as sess: sess.run(var1.initializer) print (var1.eval())  $\# >> 1$ 

▪ *.assign() doesn't actually assign the value to variable, but just creates an assign op that should be run to take effect.*

```
var1 = tf.Variable(1)assign\_op = var1.assign(10)with tf.Session() as sess:
  sess.run(assign_op)
  print (var1.eval()) # >> 10
```
▪ *assign\_op does variable initialization for you. So, no need for initialization…*

import tensorflow as tf

var1 = tf.Variable(7, name="scalar") with tf.Session() as sess: sess.run(var1.initializer) print (var1.eval())  $# >> 7$ 

```
19/01/2024
```
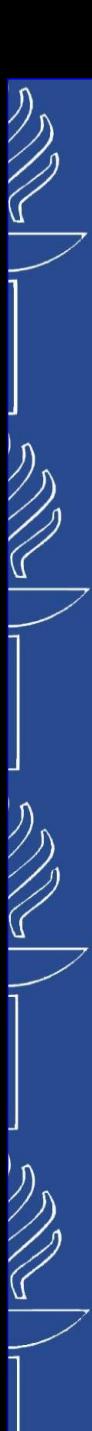

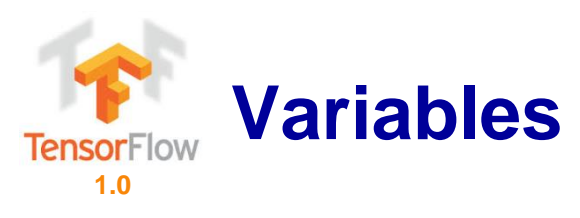

# *assign\_add() and assign\_sub()*

import tensorflow as tf

var1 = tf.Variable(7, name="scalar") with tf.Session() as sess: sess.run(var1.initializer) # increment by 10 sess.run(var1.assign\_add(10))  $\# >> 17$  # decrement by 2 sess.run(var1.assign\_sub(2))  $\# >> 15$ 

### *Each session maintains its own copy of variable…*

```
import tensorflow as tf
```

```
var1 = tf.Variable(7, name="scalar")
sess1 = tf.Session()
sess2 = tf.Session()
sess1.run(var1.initializer)
sess2.run(var1.initializer)
print (sess1.run(var1.assign_add(10))) \# >> 17print (sess2.run(var1.assign_sub(2))) \# >> 5sess1.close()
sess2.close()
```
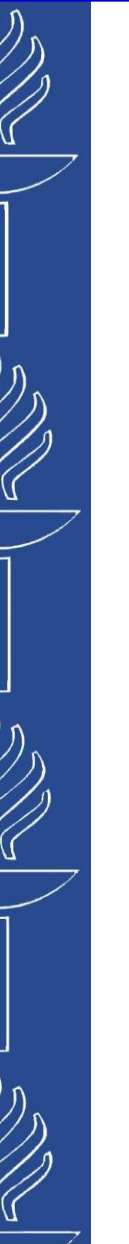

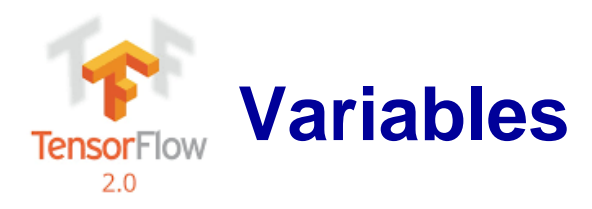

import tensorflow as tf

 $v = tf.Variable(1.)$ print(v) print(v.numpy())

v.assign(2.) print(v.numpy())

v.assign\_add(2.) print(v.numpy())

v.assign\_sub(1.) print(v.numpy())

### Result:

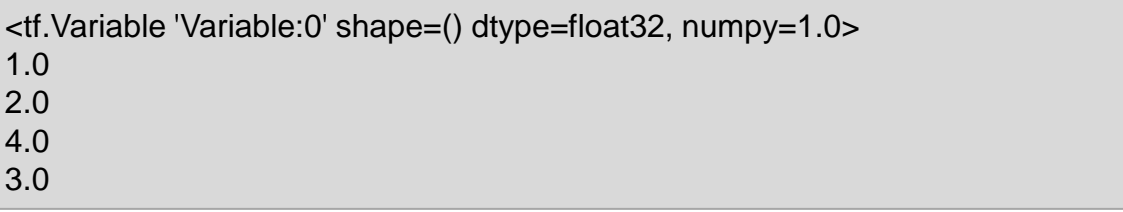

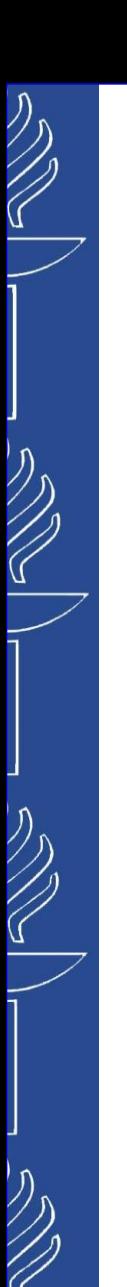

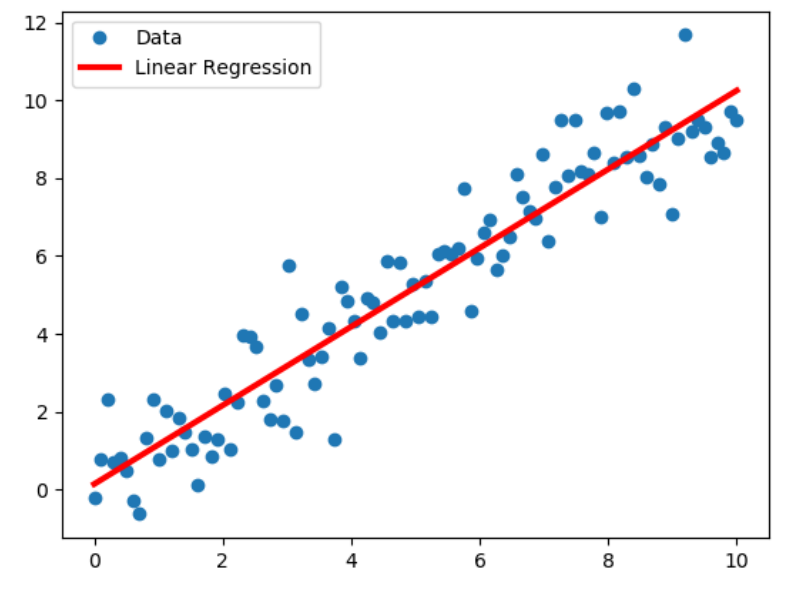

# **Linear Regression**

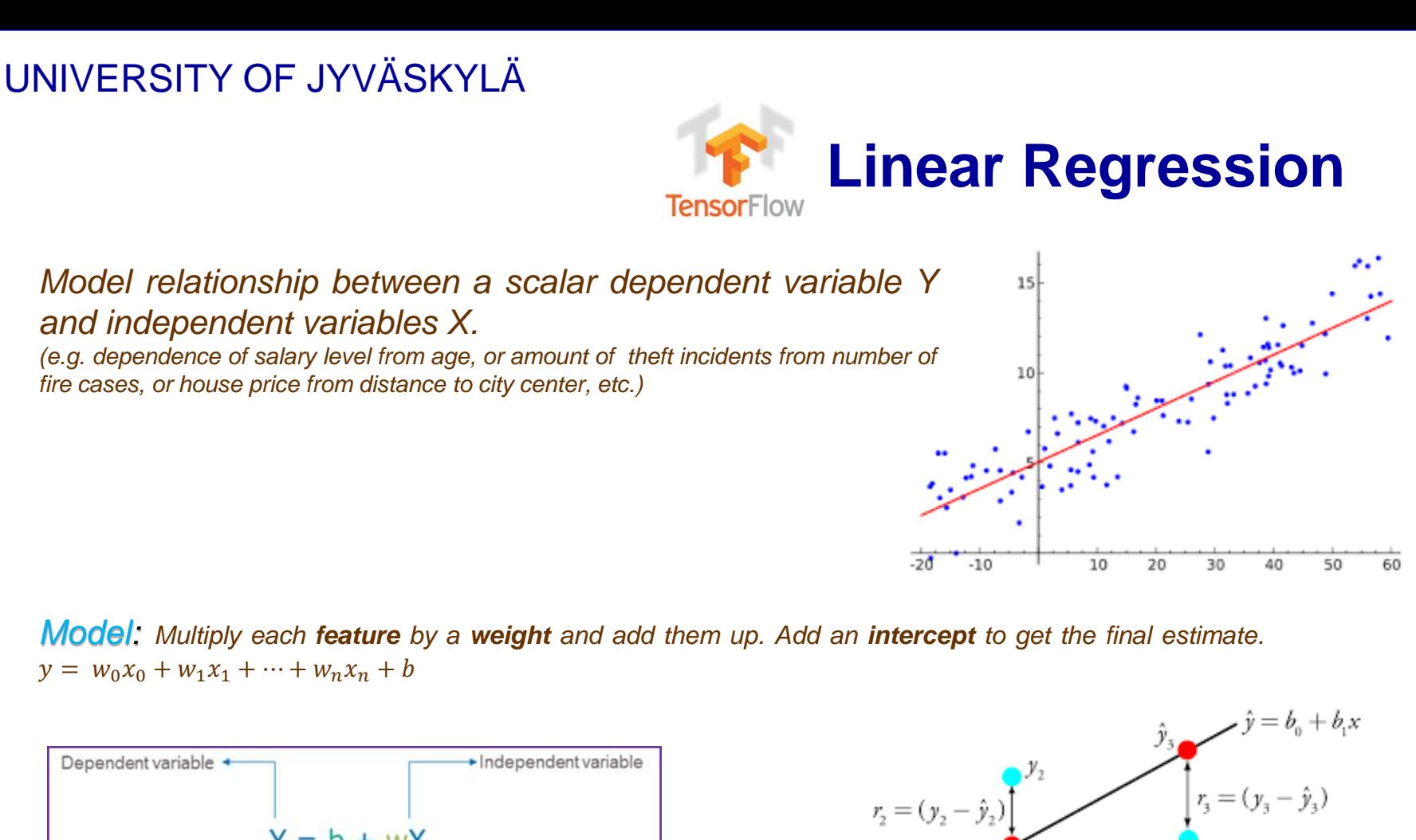

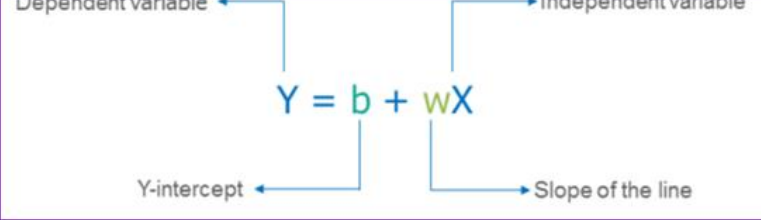

*Cost function:*  $(Y - Y_{\text{predicted}})^2$ 

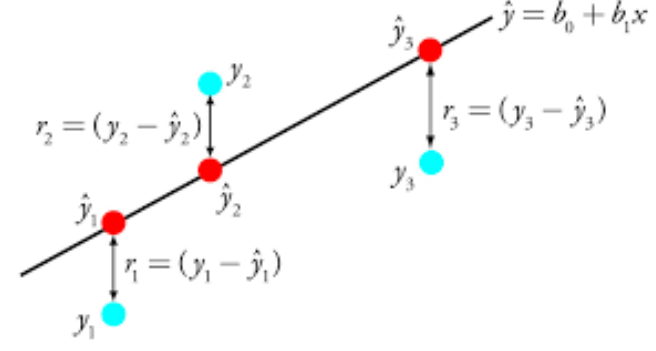

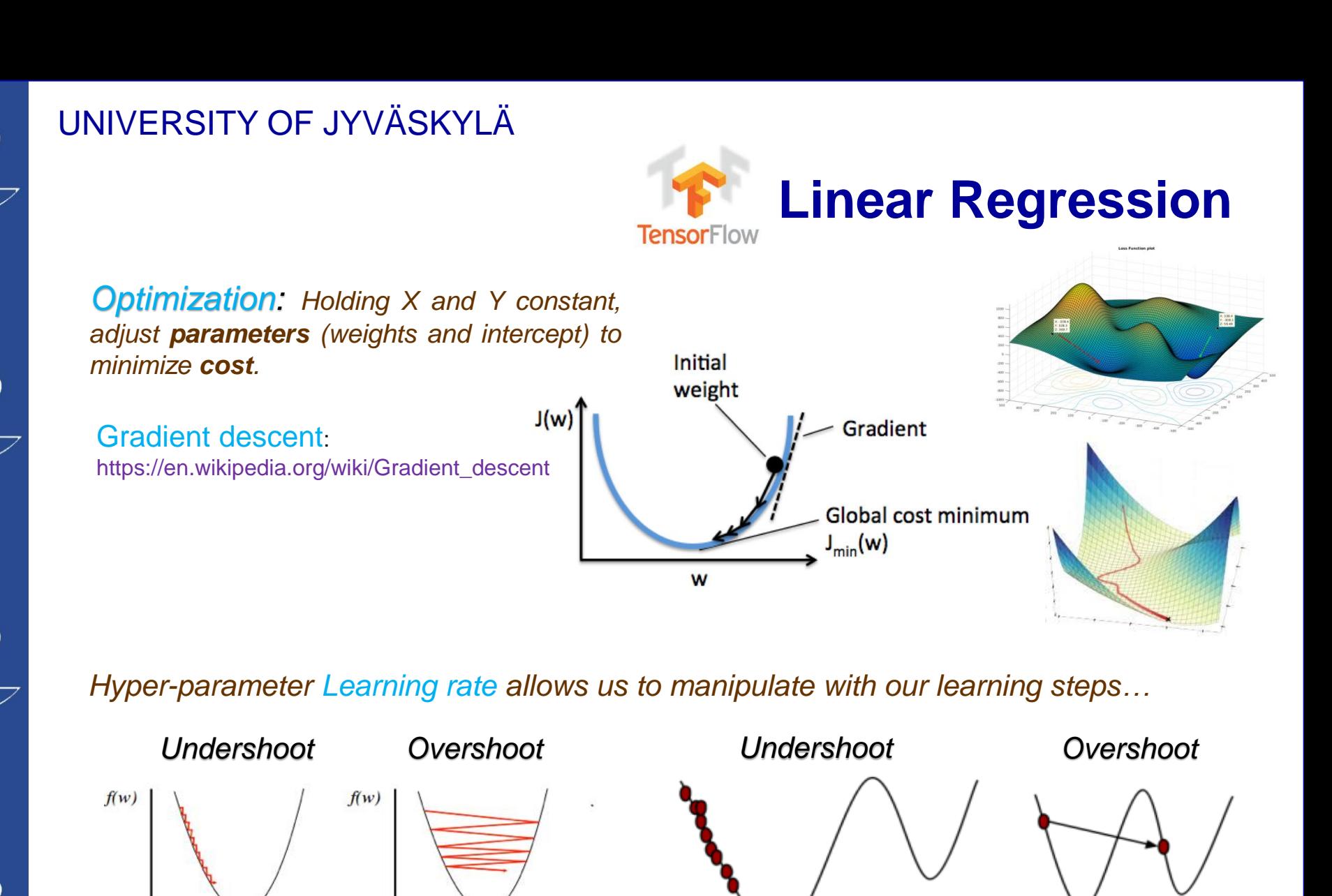

very small learning rate needs lots of

steps

19/01/2024 TIES4911 – Lecture 1

 $w^*$ 

Too small: converge

very slowly

w

 $w^*$ 

Too big: overshoot and

even diverge

w

30

too big learning rate:

missed the minimum

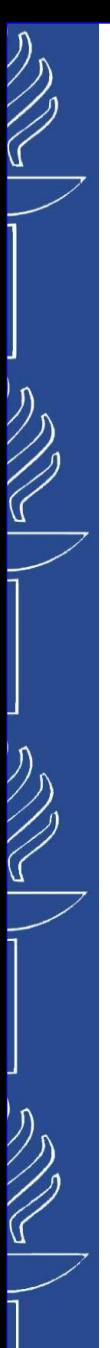

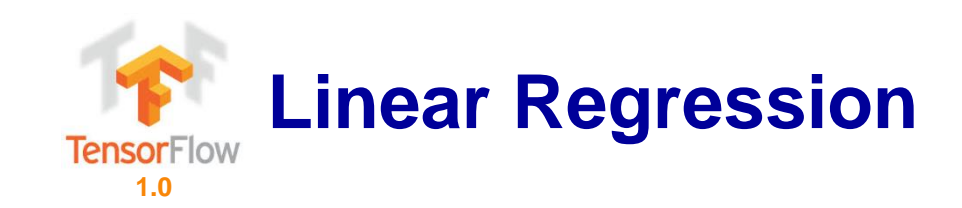

### *Simple Linear Regressor*

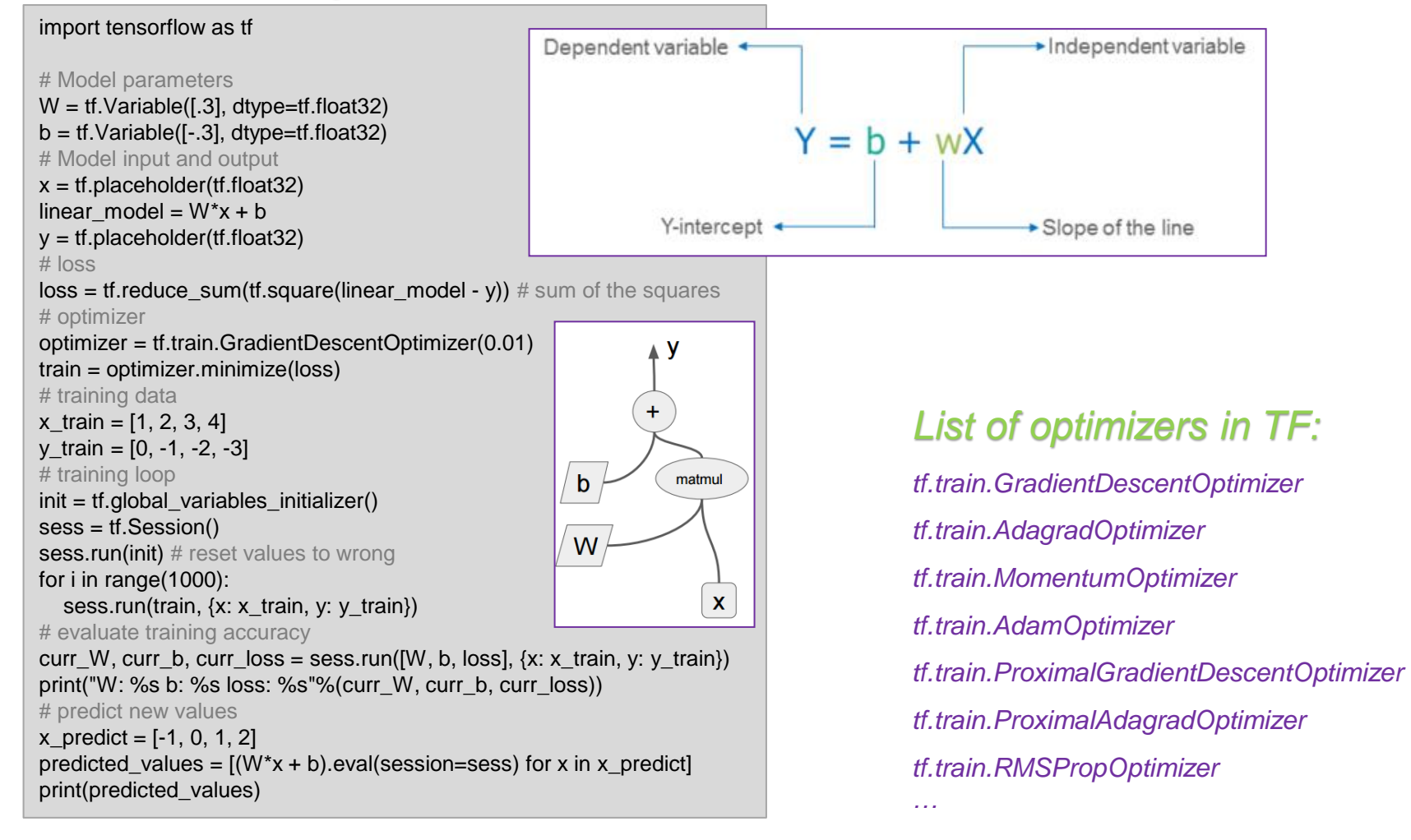

### 19/01/2024

### TIES4911 – Lecture 1

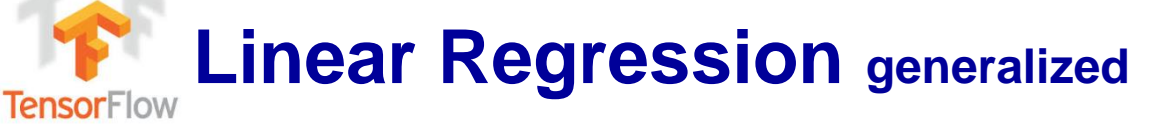

```
…
N = 3 # is number of variables
# Placeholders
X = tf.placeholder(tf.float32, [None, N])
Y = tf.placeholder(tf.float32, [None, 1])# Parameters/Variables
W = tf.get\ variable("weights", [N, 1],initializer=tf.random_normal_initializer())
b = tf.get\ variable("intercept", [1],initializer=tf.constant_initializer(0))
learning rate = 0.01NUM EPOCHS = 10BATCH SIZE = 50X_train, Y_train, X_test, Y_test = getData() # function should be implemented
# Model
Y_model = tf.matmul(X, W) + b
# Cost function (loss)
loss = tf.readuce mean(tf-square(Y model - Y)) # mean(avarage) of the squares
# Optimization
optimizer = tf.train.GradientDescentOptimizer(learning_rate).minimize(loss)
# -----------------------
with tf.Session() as sess:
  # initialize variables
  sess.run(tf.global_variables_initializer())
  # Train
  for in range(NUM_EPOCHS):
    for X_batch, Y_batch in get_minibatches(X_train, Y_train, BATCH_SIZE): # function should be implemented
       sess.run(optimizer, feed_dict={X: X_batch, Y: Y_batch})
  # Test
  Y predicted = sess.run(Y_model, feed_dict = {X: X_test})
  squared err = tf.readuce mean(tf.square(Y test - Y predicted))y = w_0 x_0 + w_1 x_1 + \cdots + w_n x_n + b
```
**1.0**

19/01/2024

 $\bigotimes$ 

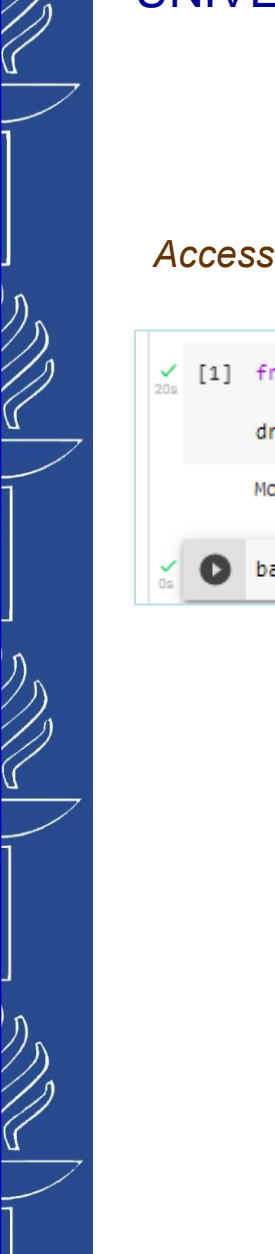

# **Google Colaboratory**

### *Access files from Google Drive…*

[1] from google.colab import drive

drive.mount("/content/gdrive")

Mounted at /content/gdrive

base\_path = '/content/gdrive/My Drive/TIES4911\_2022'

*/content/gdrive/My Drive/< path to your file >*

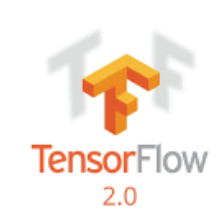

# **Linear Regression**

#### Dataset:

リング

 $\bigotimes$ 

 $\widehat{\mathscr{C}}$ 

https://github.com/Avik-Jain/100-Days-Of-ML-Code/blob/master/datasets/studentscores.csv

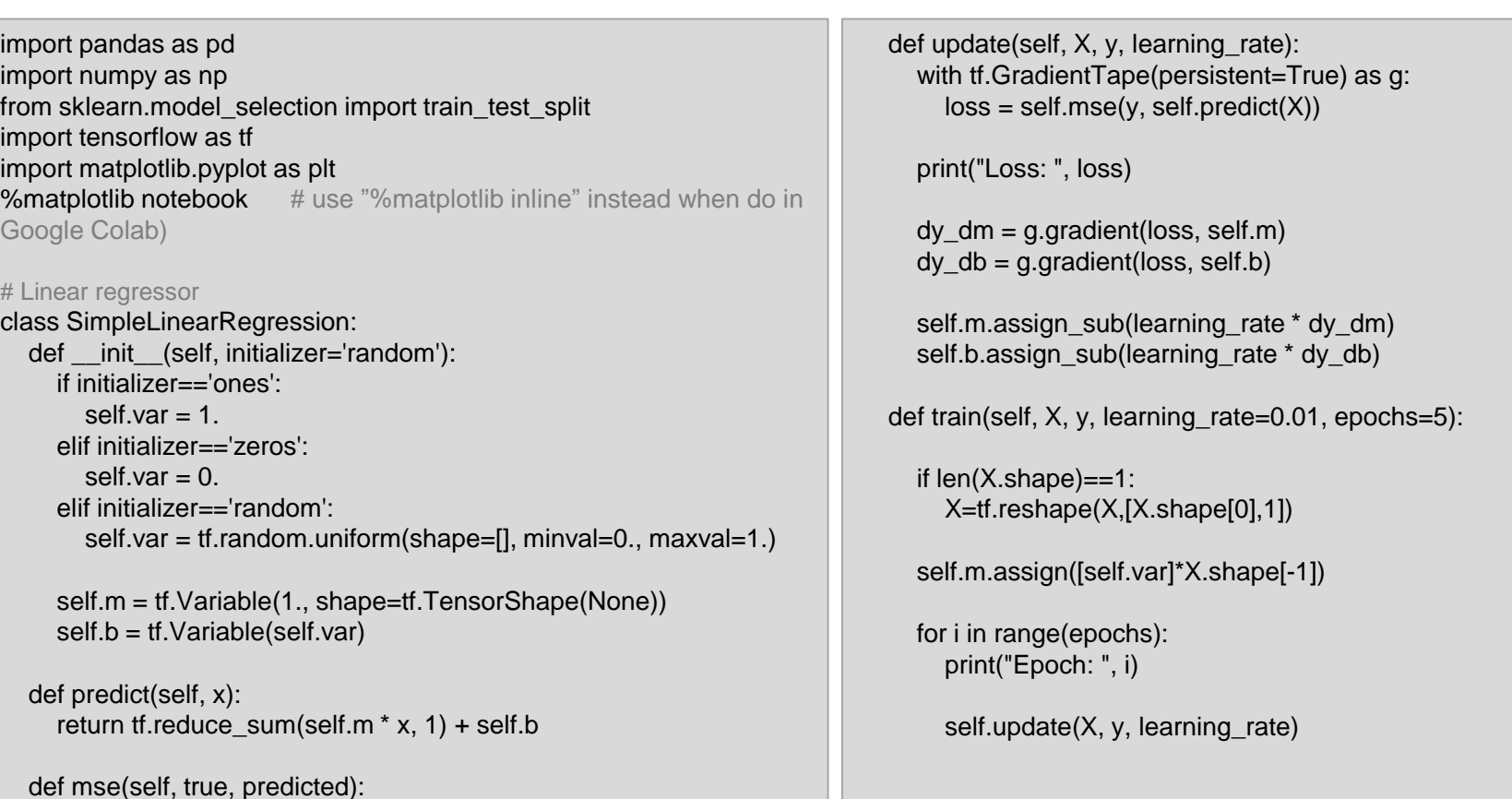

Source: https://towardsdatascience.com/linear-regression-from-scratch-with-tensorflow-2-part-1-3e2443804df0

19/01/2024

return tf.reduce\_mean(tf.square(true-predicted))

TIES4911 – Lecture 1 34

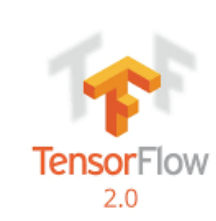

# **Linear Regression**

# Data Preprocessing dataset = pd.read\_csv('studentscores.csv')  $X =$  dataset.iloc[:,: 1 ].values  $Y =$  dataset.iloc[ $:$ , 1].values

#### # split the data

x train, x test, y train, y test = train test split( X, Y, test size =  $1/4$ , random  $state = 0$ )

#### # standardize the data

 $mean$ <sub>\_</sub>label =  $y$ \_train.mean(axis=0) std  $label = v train.stdout(xis=0)$ mean  $feat = x$  train.mean(axis=0)  $std_feat = x_train.std(axis=0)$ x train norm =  $(x$  train-mean feat)/std feat y\_train\_norm = (y\_train-mean\_label)/std\_label

#### # Create and train a regressor

linear\_model = SimpleLinearRegression('zeros') linear\_model.train(x\_train\_norm, y\_train\_norm, learning\_rate=0.01, epochs=10000)

#### # standardize

x\_test\_norm = (x\_test-mean\_feat)/std\_feat # prediction on test data test\_pred = linear\_model.predict(x\_test\_norm) # reverse standardization test  $pred$   $* = std$  label test\_pred += mean\_label

# prediction on train data train pred = linear model.predict(x train norm) # reverse standardization train pred  $*$  = std label train  $pred += mean$  label

#Visualization of Training results plt.scatter(x\_train, y\_train, color = 'blue') plt.plot(x\_train , train\_pred, color ='blue')

#Visualization of Test results plt.scatter(x\_test,  $y$ \_test, color = 'red') plt.plot(x\_test , test\_pred, color ='red')

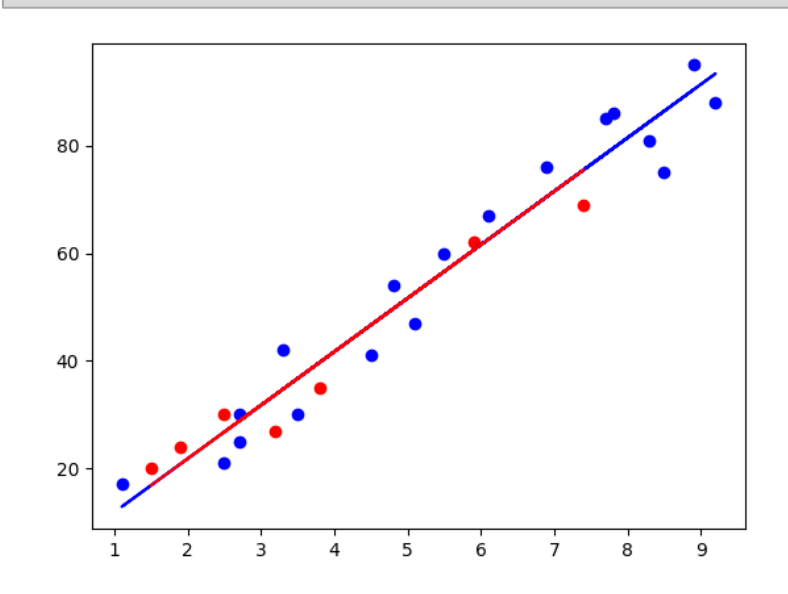

Source: https://towardsdatascience.com/linear-regression-from-scratch-with-tensorflow-2-part-1-3e2443804df0

19/01/2024

TIES4911 – Lecture 1

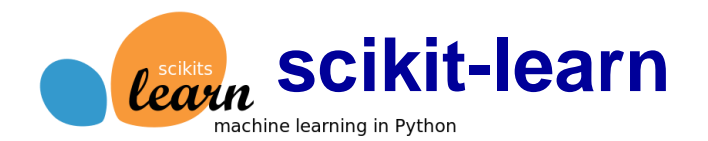

at predicts the response va

### *scikit-learn - Machine Learning in Python*

#### https://scikit-learn.org/stable/

#### *Dataset:*

#### https://github.com/Avik-Jain/100-Days-Of-ML-Code/blob/master/datasets/studentscores.csv

import pandas as pd import numpy as np import matplotlib.pyplot as plt *# from sklearn.cross\_validation import train\_test\_split ### deprecated in new sklearn version*  from sklearn.model\_selection import train\_test\_split from sklearn.linear\_model import LinearRegression

#### *# Data Preprocessing*

dataset = pd.read\_csv('studentscores.csv')  $X =$  dataset.iloc[ $:$ ,  $: 1$ ].values  $Y =$  dataset.iloc[ $:$ , 1 ].values X train, X test, Y train, Y test = train test split( X, Y, test size = 1/4, random state = 0)

#### *# Fitting Simple Linear Regression Model to the training set*

regressor = LinearRegression() regressor = regressor.fit $(X$  train, Y train)

*# Predicting the Result* Y  $pred = regressor.predict(X test)$ 

*#Visualization of Training results* plt.scatter(X\_train, Y\_train, color = 'red') plt.plot(X\_train, regressor.predict(X\_train), color ='blue')

*#Visualization of Test results* plt.scatter( $X$  test,  $Y$  test, color = 'red') plt.plot(X\_test , regressor.predict(X\_test), color ='blue')

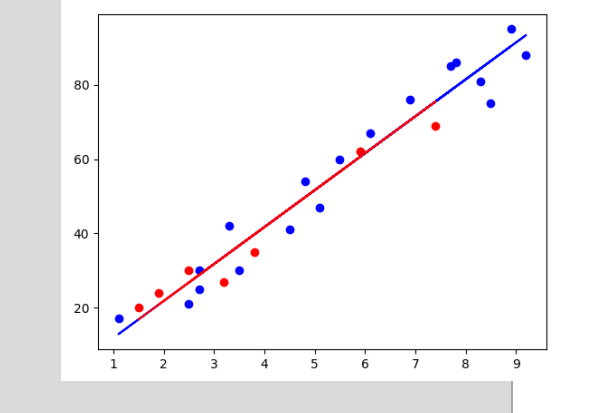

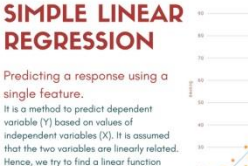

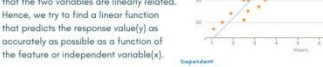

#100DavsOfMLCode Day 2

How to find the best fit line? In this regression model, we are trying t inimize the errors in prediction by find the "line of best fit" — the regression line from the errors would be minimal. We are trying to minimize the length between the rved value (Yi) and the predicted value from our model (Yp).

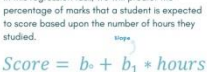

#### **STEP 1: PREPROCESS THE DATA**

We will follow the same steps as in my previous

- infographic of Data Preprocessing · Import the Libraries
- · Import the DataSet

min {SUM( $y_i - y_p$ )

- . Check for Missing Date
- . Split the DataSet.
- Feature Scaling will be taken care by the Library we will use for Simple Linear Regression Model

#### STEP 2: FITTING SIMPLE LINEAR REGRESSION MODEL TO THE TRAINING

ssion class from sklearn.linear n library. Then we make an object reares sion Class, Now we will fit the aressor object into our dataset using fit()

#### **STED 3: DDEDICTING THE DESULT**

test set. We will save the output in a vector red. To predict the result we use predict or we trained in the previous step.

**STEP 4: VISUALIZATION** The final step is to visualize our results. We will

 $\overline{m}$   $\overline{m}$  o

use matplotlib.pyplot library to make Scatter Plots of our Training set results and Test set results to see how close or the Values

https://github.com/Avik-Jain/100-Days-Of-ML-Code/blob/master/Code/Day2\_Simple\_Linear\_Regression.md

19/01/2024 TIES4911 – Lecture 1

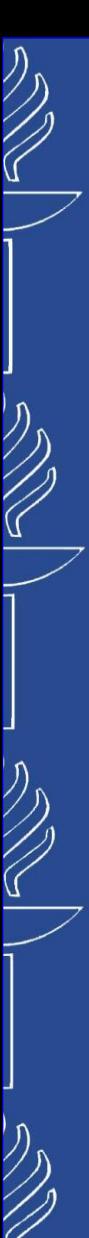

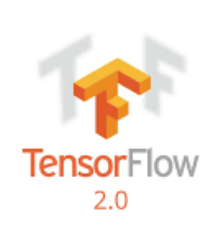

# **Linear Regression**

*Boston house price - The dataset describes 13 numerical properties of houses in Boston suburbs and is concerned with modeling the price of houses in those suburbs in thousands of dollars. Dataset:* https://raw.githubusercontent.com/jbrownlee/Datasets/master/housing.data *(save the content as housing.csv file)*

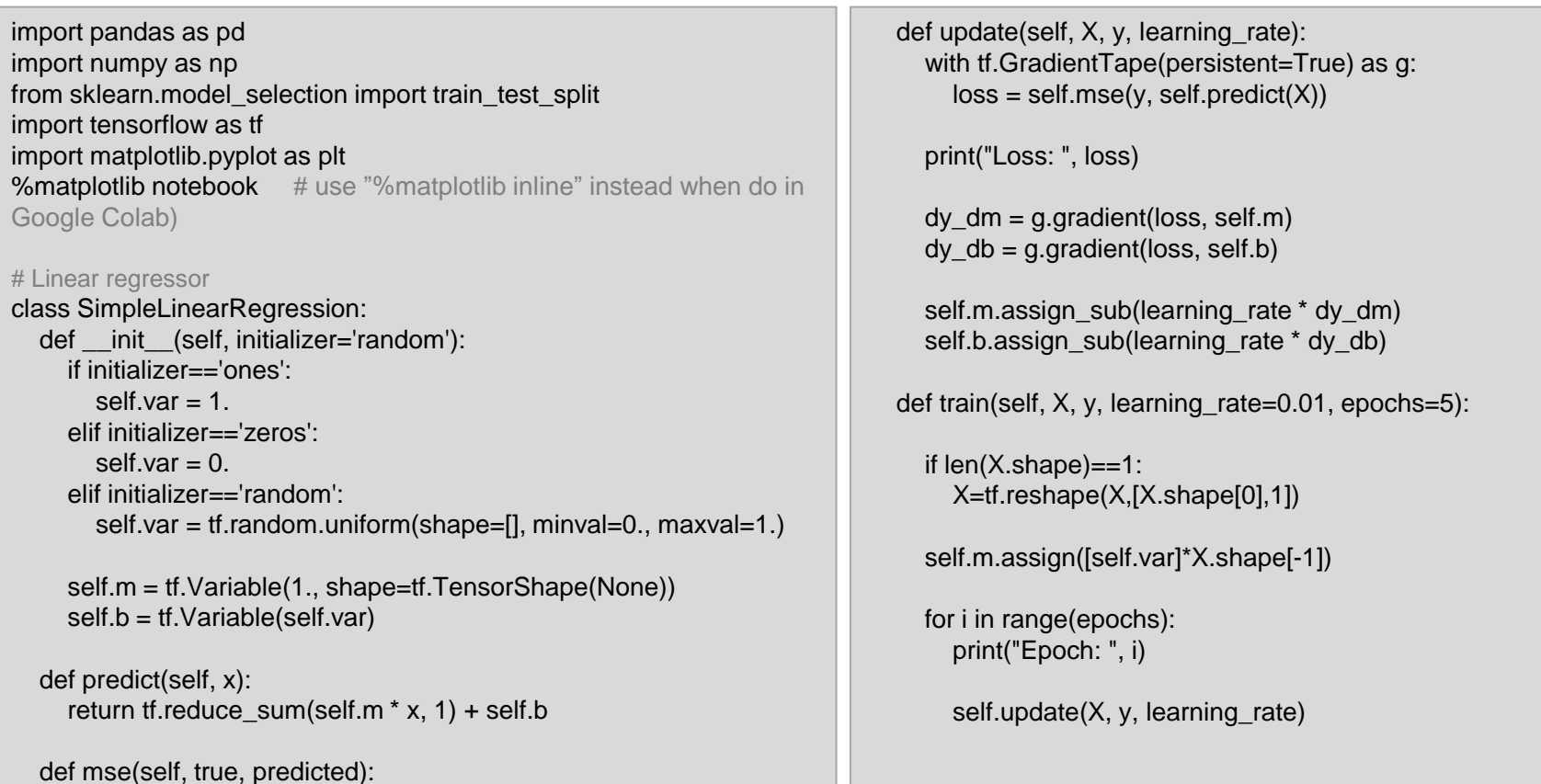

Source: https://towardsdatascience.com/linear-regression-from-scratch-with-tensorflow-2-part-1-3e2443804df0

19/01/2024

return tf.reduce\_mean(tf.square(true-predicted))

TIES4911 – Lecture 1

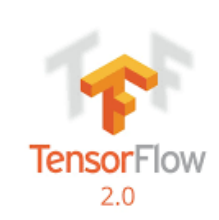

# **Linear Regression**

#### # data preprocessing

dataframe = pd.read\_csv("housing.csv", delim\_whitespace=True, header=None) dataset = dataframe.values  $X = dataset[:, 0:13]$  $Y = dataset[:, 13]$ 

#### # split the data

 $x_{\text{train}}$ ,  $x_{\text{test}}$ ,  $y_{\text{train}}$ ,  $y_{\text{test}}$  = train\_test\_split(X, Y, test\_size = 0.2, random  $state = 0$ )

#### # standardize the data

mean  $label = y train_mean(axis=0)$ std  $label = y train.stdout(xis=0)$ mean  $feat = x$  train.mean(axis=0)  $std_fear = x_train.std(axis=0)$ x\_train\_norm = (x\_train-mean\_feat)/std\_feat y\_train\_norm = (y\_train-mean\_label)/std\_label # Create and train a regressor linear\_model = SimpleLinearRegression('zeros') linear\_model.train(x\_train\_norm, y\_train\_norm, learning\_rate=0.01, epochs=10000)

#### # standardize

x test norm =  $(x$  test-mean feat)/std feat # prediction on test data test\_pred = linear\_model.predict(x\_test\_norm) # reverse standardization test  $pred$   $*$  = std label test  $pred += mean$  label

# prediction on train data train pred = linear model.predict(x train norm) # reverse standardization train pred  $*$  = std label train  $pred += mean$  label

#### # visualize prediction…

 $plt.setter(y, train, train, pred, color = 'blue')$  $plt.seter(y_ttest, test_pred, color = 'red')$ 

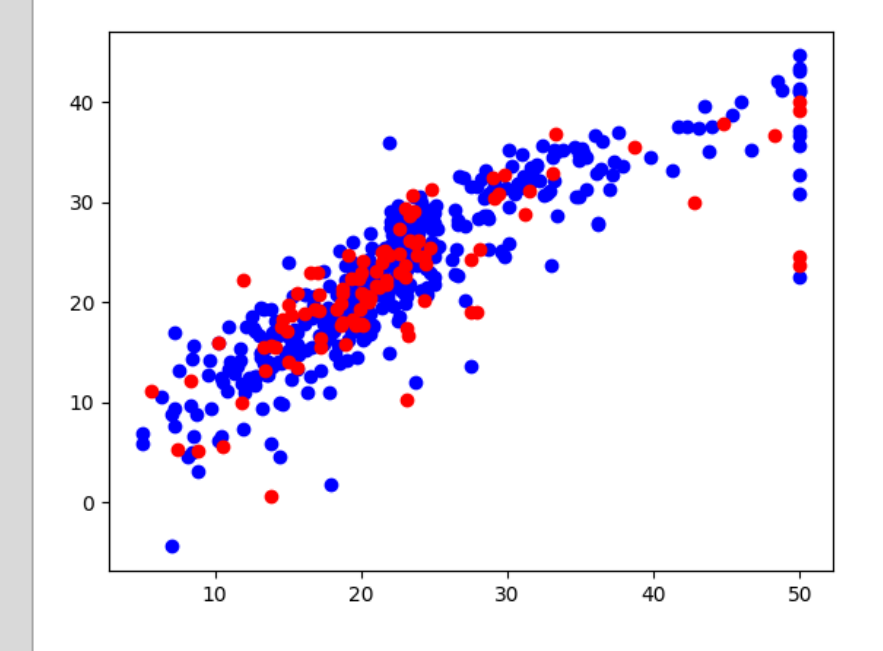

Source: https://towardsdatascience.com/linear-regression-from-scratch-with-tensorflow-2-part-1-3e2443804df0

19/01/2024

TIES4911 – Lecture 1

,,,,,,,,,,,,,,,,,,

#100DaysOfMLCode Day 1 **CAvik Jain** 

### DATA **PREPROCESSING**

**Getting Started with Machine Learning** 

#### puthon ,,,,,,,,,,,,,,,,,,,,,,,,,,,,,,,,,,,,

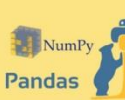

Step 1: Importing the required **Libraries** These Two are essential libraries which we will import every time NumPy is a Library which contains Mathematical functions Pandas is the library used to import and manage the data sets

#### **Step 2: Importing the Data Set**

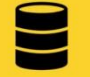

Data sets are generally available in .csv format. A CSV file stores tabular data in plain text. Each line of the file is a data record. We use the read\_csv method of the pandas library to read a local CSV file as a dataframe Then we make separate Matrix and Vector of independent and dependent variables from the dataframe

#### **Step 3: Handling the Missing Data**

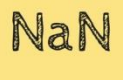

The data we get is rarely homogeneous. Data can be missing due to various reasons and needs to be handled so that it does not reduce the performance of our machine learning model. We can replace the missing data by the Mean or Median of the entire column. We use Imputer class of sklearn.preprocessing for this task.

#### **Step 4: Encoding Categorical Data**

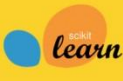

Categorical data are variables that contain label values rather than numeric values. The number of possible values is often limited to a fixed set. Example values **Learn** such as "Yes" and "No" cannot be used in mathematic. equations of the model so we need to encode these variables into numbers. To achieve this we import LabelEncoder class from sklearn preprocessing library

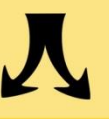

#### Step 5: Splitting the dataset into test set and training set We make two partitions of dataset one for training the

model called training set and other for testing the performance of the trained model called test set. The split is generally 80/20. We import train\_test\_split0 method of sklearn.crossvalidation library.

#### **Step 6: Feature Scaling**

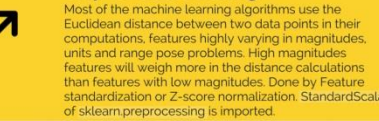

ation at: github.com/Avik-Jain/100-Days-Of-ML-Code

#### Follow Me For More Updates

# **Data PreProcessing**

*Dataset:*

https://github.com/Avik-Jain/100-Days-Of-ML-Code/blob/master/datasets/Data.csv

# import the libraries import numpy as np import pandas as pd *#from sklearn.preprocessing import Imputer ### deprecated in new sklearn version* from sklearn.impute import SimpleImputer from sklearn.compose import ColumnTransformer from sklearn.preprocessing import LabelEncoder, OneHotEncoder *# from sklearn.cross\_validation import train\_test\_split ### deprecated in new sklearn version*  from sklearn.model\_selection import train\_test\_split from sklearn.preprocessing import StandardScaler # see also MinMaxScaler *# importing dataset* dataset = pd.read\_csv('Data.csv')  $X =$  dataset.iloc $[:, : -1].$ values  $Y =$  dataset.iloc $[$  : , 3].values *# handling the missing data*  $imputer = SimpleImporter(missing values = npnan, strategy = "mean")$  $imputer = imputer.fit(X[:, 1:3])$  $X$ [ : , 1:3] = imputer.transform $(X$ [ : , 1:3]) *# encoding categorical data*  $labelerX = LabelEncoder()$  $X$ [ : , 0] = labelencoder X.fit transform $(X$ [ : , 0]) ct = ColumnTransformer([("Country", OneHotEncoder(), [1])], remainder = 'passthrough')  $X = ct.fit$  transform(X).toarray()  $labelencoder$  Y = LabelEncoder()  $Y =$  labelencoder Y.fit\_transform(Y) *# splitting the datasets into training and test sets* X\_train, X\_test, Y\_train, Y\_test = train\_test\_split( X , Y\_, test\_size = 0.2, random\_state = 0) *# feature scaling* sc  $X =$  StandardScaler() X\_train = sc\_X.fit\_transform(X\_train) X test = sc  $X$ .fit transform $(X$  test) *# use <scaler>.inverse\_transform() for backward transformation of the predicted results (if needed)*

https://github.com/Avik-Jain/100-Days-Of-ML-Code/blob/master/Code/Day%201\_Data%20PreProcessing.md

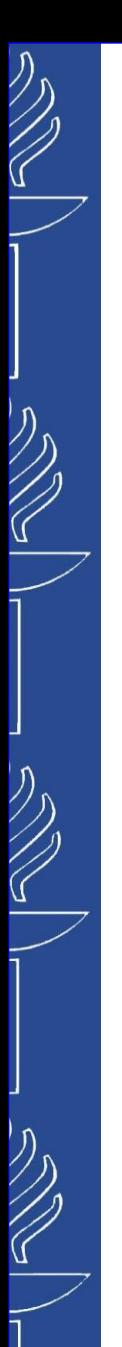

# **Linear Regression ? Neural Network**

*Linear Regression is a simplest Neural Network…*

*Aiming at re-engineering a human brain, Deep Learning studies the basic unit of a brain - a brain cell or a neuron…*

**Perceptron** – is an artificial neuron developed in analogy to a biological neuron.

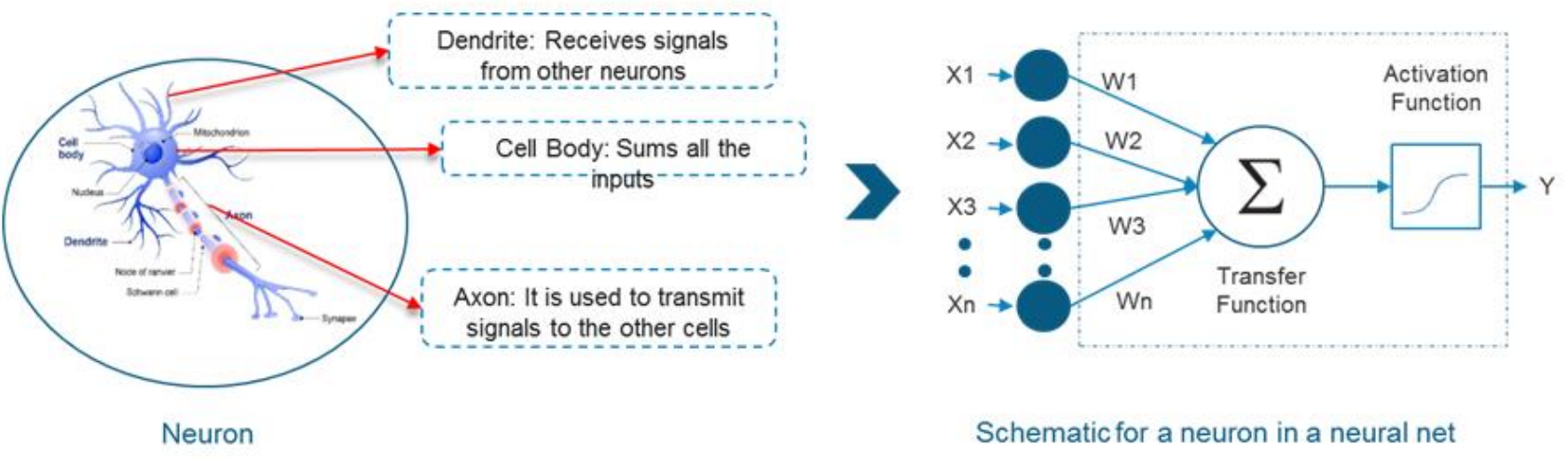

Relevant links: https://www.edureka.co/blog/deep-learning-tutorial

# **Activation function**

*Been fed with a lot of information simultaneously our brain tries to distinguish and classify the information between useful and not-so-useful…*

**Activation functions** help the network do the segregation. They basically decide whether a neuron should be activated or not. They help the network use the useful information and suppress the irrelevant data points.

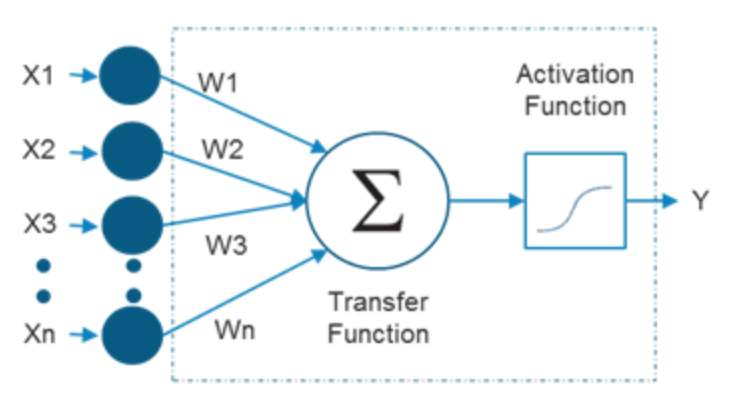

- The neurons do a linear transformation on the input by the weights and biases.
- The non linear transformation is done by the activation function.

Y = Activation(
$$
\Sigma
$$
(weight \* input) + bias)

Activation functions make the back-propagation possible since the gradients are supplied along with the error to update the weights and biases. Without the differentiable non linear function, this would not be possible.

#### Relevant links:

https://en.wikipedia.org/wiki/Activation\_function

http://dataaspirant.com/2017/03/07/difference-between-softmax-function-and-sigmoid-function/ https://www.analyticsvidhya.com/blog/2017/10/fundamentals-deep-learning-activation-functions-when-to-use-them/

19/01/2024 TIES4911 – Lecture 1

# **Activation function**

### o *Binary Step and Linear Functions*

• *the derivatives are "0" and "constant", meaning that every time we do a back propagation, the gradient would be the same.*

### o *Sigmoid or Logistic*

- *isn't zero centered that makes optimization harder*
- *vanishing gradient problem*
- o *Tanh – Hyperbolic tangent*
	- *vanishing gradient problem*
	- o *ReLU – Rectified linear units*
		- *it should only be used within Hidden layers (output layer should use Softmax function for a Classification and simply use a linear function for a regression problem).*
		- *some gradients can be fragile during training and can die resulting in Dead Neurons*
- o *Leaky ReLU (Parameteric PReLU, Randomized RReLU)*
	- *it should only be used within Hidden layers*
- 

#### Relevant links:

https://en.wikipedia.org/wiki/Activation\_function

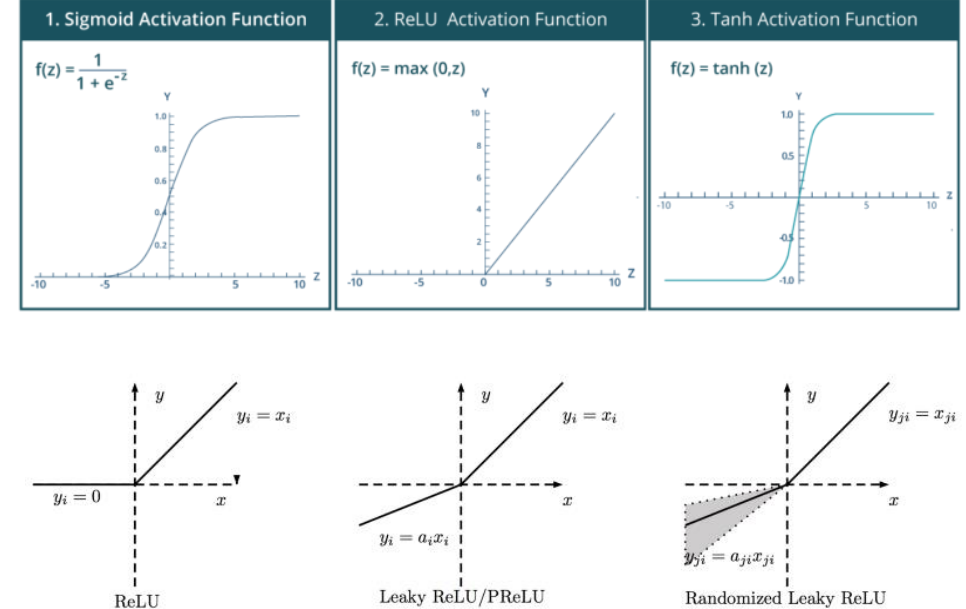

*The Softmax function is a sigmoid type of function but is handy to handle multiple classes classification problems. Sigmoid helps to classify between two classes, Softmax helps to attain the probabilities to define the class of each input.*

o Maxout (forms both ReLu and Leaky ReLu) Use ReLu (applied to the hidden layers only) and, if the **Model suffers form dead neurons during training, use** *Leaky ReLu* **or** *Maxout* **function.**

http://dataaspirant.com/2017/03/07/difference-between-softmax-function-and-sigmoid-function/ https://www.analyticsvidhya.com/blog/2017/10/fundamentals-deep-learning-activation-functions-when-to-use-them/ https://www.youtube.com/watch?v=-7scQpJT7uo https://www.youtube.com/watch?v=s-V7gKrsels 19/01/2024 TIES4911 – Lecture 1

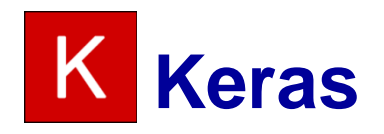

### *Keras is a high-level neural networks API, written in Python and capable of running on top of TensorFlow, CNTK, or Theano. (https://keras.io/)*

*(https://keras.io/getting\_started/intro\_to\_keras\_for\_engineers/) (https://www.tensorflow.org/guide/keras/sequential\_model)*

It was developed with a focus on enabling fast experimentation. Being able to go from idea to result with the least *possible delay is key to doing good research.*

- *Allows for easy and fast prototyping (through user friendliness, modularity, and extensibility).*
- *Supports both convolutional networks and recurrent networks, as well as combinations of the two.*
- *Runs seamlessly on CPU and GPU.*

*Keras is compatible with: Python 2.x-3.x.*

The core data structure of Keras is a model, a way to organize layers. The simplest type of model is the Sequential model, a linear stack of layers. For more complex architectures, you should use the Keras Functional API, which allows to build arbitrary graphs of layers. Finally, you may use fully-customizable model subclassing to implement own custom forward-pass of the model...

#### *Example:*

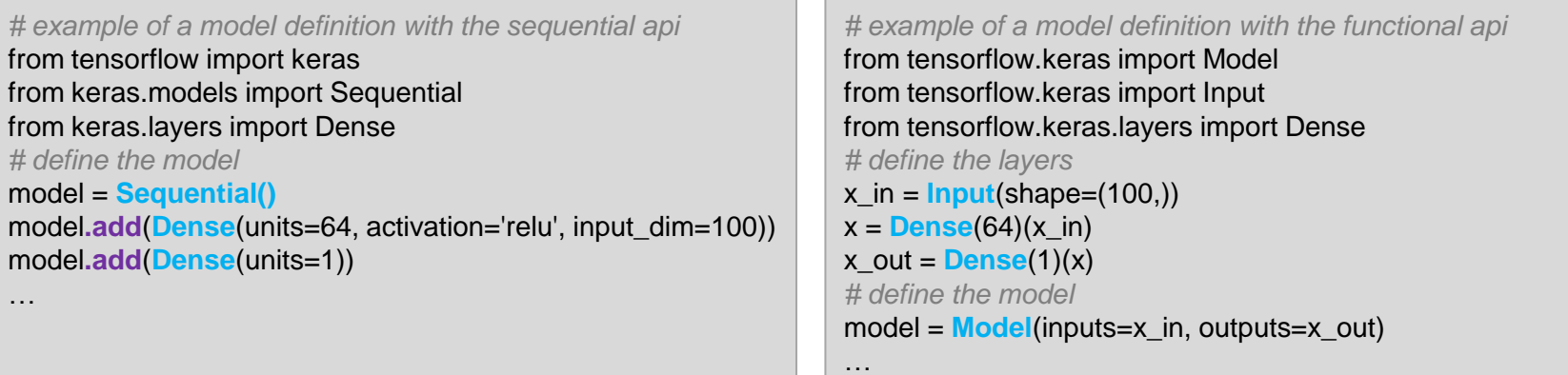

#### Relevant links:

https://www.tensorflow.org/guide/keras/sequential\_model https://github.com/keras-team/keras https://www.pyimagesearch.com/2019/10/28/3-ways-to-create-a-keras-model-with-tensorflow-2-0-sequential-functional-and-model-subclassing/ 19/01/2024 TIES4911 – Lecture 1

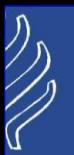

### *Layer*

- *Dense*
- *Convolutional: Conv1D, Conv2D, Conv3D*
- *Pooling: …*
- *Recurrent: RNN, GRU, LSTM*
- *Flatten*
- Activation
- *Dropout*

### *Losses*

- mean\_squared\_error
- *mean\_squared\_error(y\_true, y\_pred)*
- *mean\_absolute\_error(y\_true, y\_pred)*
- *mean\_absolute\_percentage\_error(y\_true, y\_pred)*
- *mean\_squared\_logarithmic\_error(y\_true, y\_pred)*
- *categorical\_crossentropy(y\_true, y\_pred)*

### *Optimizers*

- *SGD()*
- *RMSprop()*
- *Adagrad()*
- *Adadelta()*
- *Adam()*

### *Metrics*

- *accuracy*
- *binary\_accuracy*
- *binary\_accuracy(y\_true, y\_pred)*
- *categorical\_accuracy(y\_true, y\_pred)*
- *top\_k\_categorical\_accuracy(y\_true, y\_pred, k=5)*

### *Activations*

- *softmax*
- *relu*
- *tanh*
- *sigmoid*
- *hard\_sigmoid*
- *Linear*

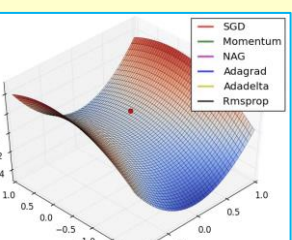

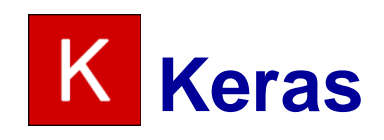

### *Model compilation*

- *Loss function. This is the objective that the model will try to minimize. It can be the string identifier of an existing loss function (such as categorical\_crossentropy or mse), or it can be an objective function.*
- *Optimizer. This could be the string identifier of an existing optimizer (such as rmsprop or adagrad), or an instance of the Optimizer class.*
- **List of metrics**

model.**compile**(loss='mean\_squared\_error', optimizer='sgd', metrics=[metrics.mae, metrics.categorical\_accuracy])

model.compile(loss='categorical\_crossentropy', optimizer='sgd', metrics=['accuracy'])

model**.compile**(loss=keras.losses.categorical\_crossentropy, optimizer=keras.optimizers.SGD(lr=0.01, momentum=0.9, nesterov=True), metrics=[keras.metrics.SparseCategoricalAccuracy(name="acc")])

### *Model training Keras models are trained on Numpy arrays*

*of input data and labels, typically using fit function.*

history = model.**fit**(X\_train, Y\_train, batch\_size=128, epochs=8)

### *Model evaluation*

loss\_and\_metrics = model**.evaluate**(x\_test, y\_test, batch\_size=128)

### *Model prediction*

prediction = model**.predict**(x\_test, batch\_size=128)

### 19/01/2024 TIES4911 – Lecture 1

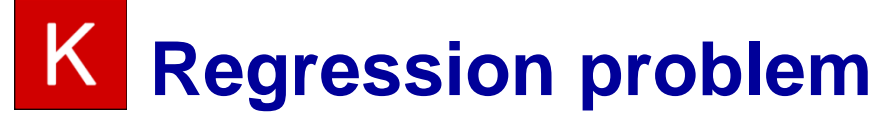

*Boston house price - The dataset describes 13 numerical properties of houses in Boston suburbs and is concerned with modeling the price of houses in those suburbs in thousands of dollars. Dataset:* https://raw.githubusercontent.com/jbrownlee/Datasets/master/housing.data *(save the content as housing.csv file)*

import pandas as pd import numpy as np from tensorflow.keras.models import Sequential from tensorflow.keras.layers import Dense from sklearn.model selection import train test split

# data preprocessing dataframe = pd.read\_csv("housing.csv", delim\_whitespace=True, header=None)  $dataset = dataframe$  values  $X = dataset[:.0:13]$  $Y = dataset[$ :,13] # create model model = Sequential() model.add(Dense(1, input\_dim=13, activation='relu')) # you may play with different network architectures (adding new layers, and changing their amount of nodes)

# compile model model.compile(loss='mean\_squared\_error', optimizer='adam', metrics = ['accuracy']) # split the data X train, X test, Y train, Y test = train\_test\_split(X, Y, test\_size = 0.2, random\_state = 0) # fit the model model.fit(X\_train, Y\_train, epochs=100, verbose=0) # evaluate the model mse\_value,  $acc = model.evaluate(X test, Y test, verbose=0)$ print('Evaluation MSE: '+str(mse\_value)) # predict the value  $Y$  pred = model.predict( $X$ \_test[0].reshape(1, -1)) print(Y\_pred[0][0])

Source: https://machinelearningmastery.com/regression-tutorial-keras-deep-learning-library-python/ https://www.tensorflow.org/tutorials/keras/regression

19/01/2024

TIES4911 – Lecture 1

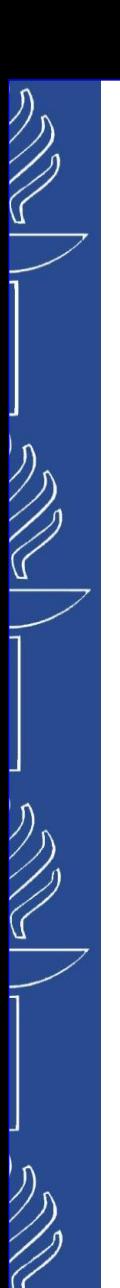

# **Public datasets…**

- ❑ *Kaggle Datasets (https://www.kaggle.com/datasets)*
- ❑ *Hugging Face Datasets (https://huggingface.co/docs/hub/datasets-overview)*
- ❑ *UCI Machine Learning Repository Datasets (https://archive.ics.uci.edu/)*
- ❑ *Google Dataset Search (https://datasetsearch.research.google.com/)*

### *More datasets:*

▪ http://promise.site.uottawa.ca/SERepository/datasets-page.html

### *Relevant links:*

- https://medium.com/datadriveninvestor/the-50-best-public-datasets-for-machine-learning-d80e9f030279
- https://en.wikipedia.org/wiki/List\_of\_datasets\_for\_machine\_learning\_research

### 19/01/2024 TIES4911 – Lecture 1